### **Welcome**

- **Audio for this event is available via ReadyTalk® Internet streaming.**
- **No telephone line is required.**
- **Computer speakers or headphones are necessary to listen to streaming audio.**
- **Limited dial-in lines are available. Please send a chat message if needed.**
- **This event is being recorded.**

 $90 -$ 

ReadyTalk

# **Troubleshooting Audio**

**Audio from computer speakers breaking up? Audio suddenly stop? Click Refresh icon -or-Click F5**

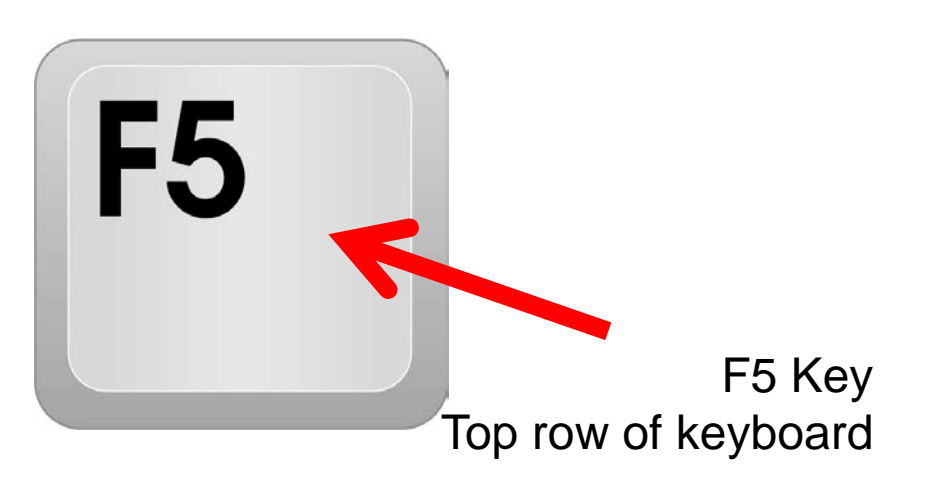

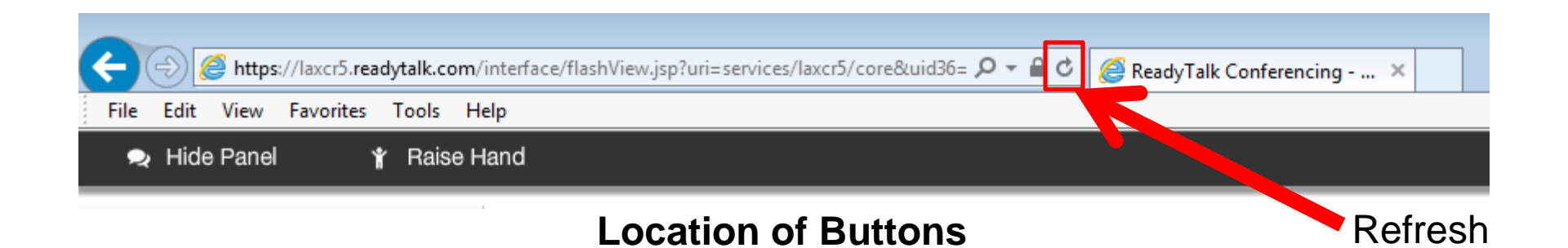

# **Troubleshooting Echo**

- **Hear a bad echo on the call?**
- **Echo is caused by multiple browsers/tabs open to a single event (multiple audio feeds).**
- **Close all but one browser/tab and the echo will clear.**

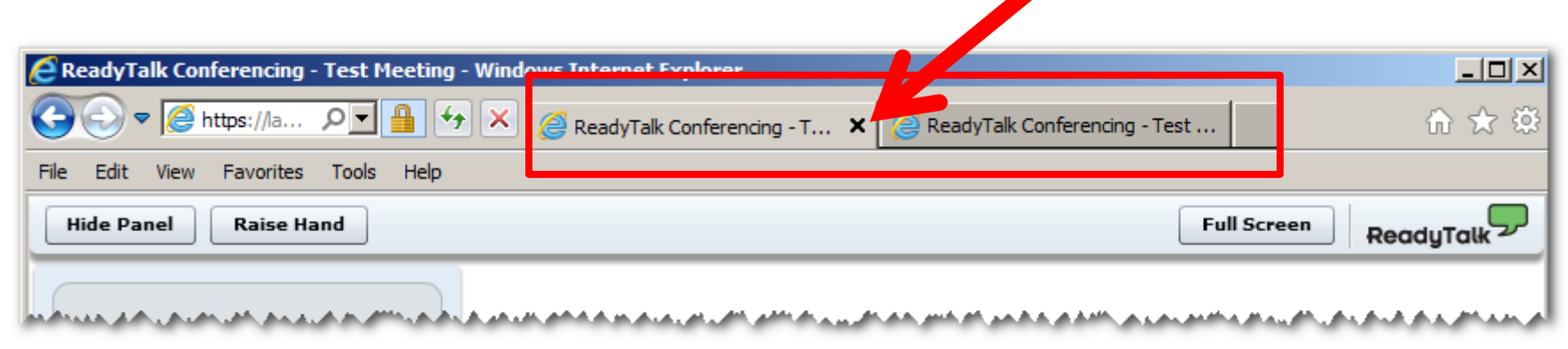

*Example of two browser tabs open to same event*

# **Submitting Questions**

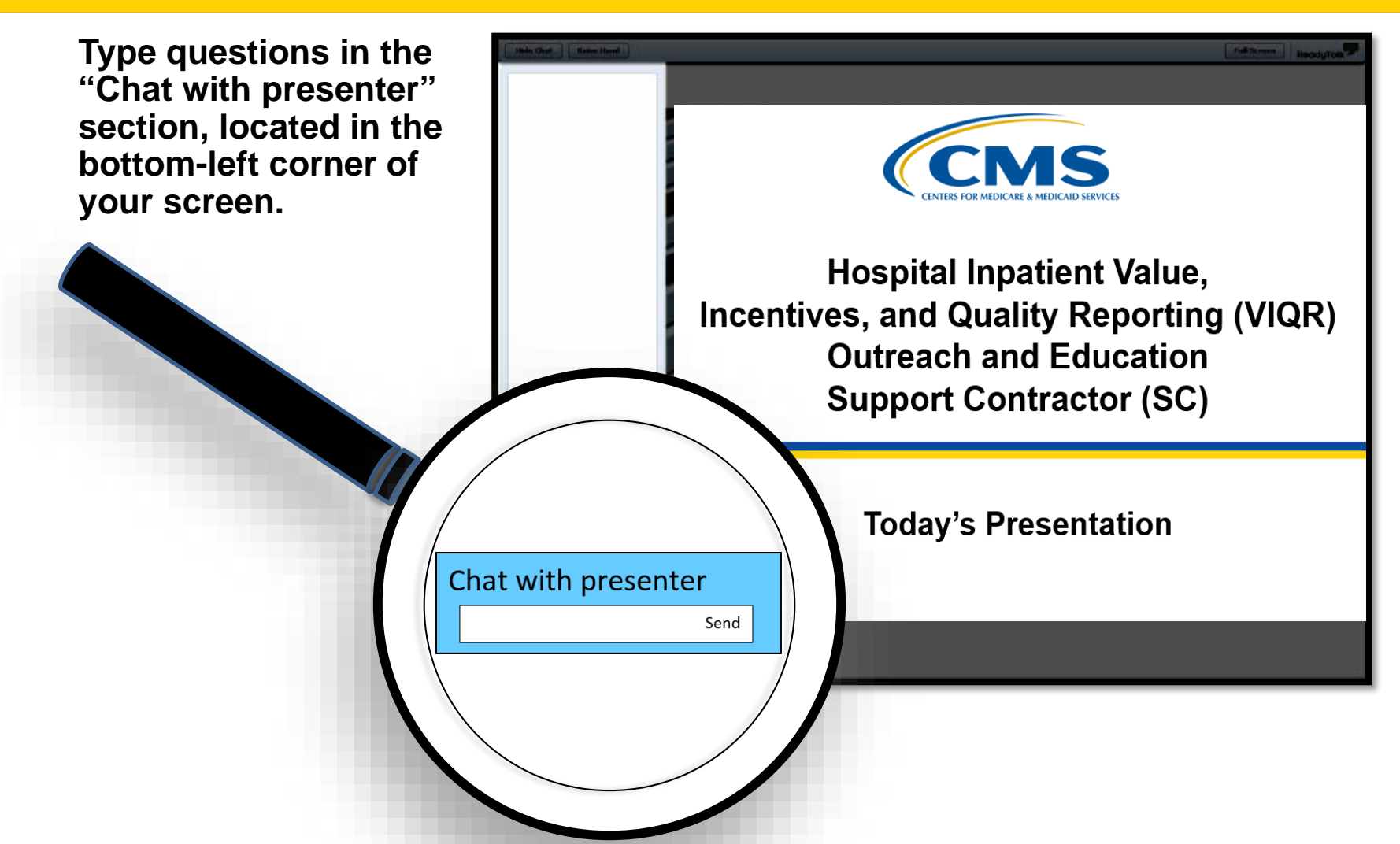

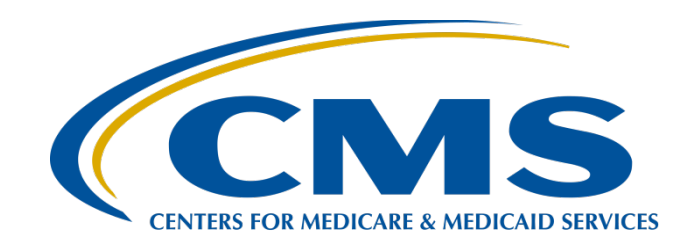

#### **Artrina Sturges, EdD**

*Alignment of eCQMs Lead,* Hospital Inpatient Value, Incentives, and Quality Reporting (VIQR) Outreach and Education Support Contractor (SC)

**Veronica Dunlap, BSN, RN, CCM**

*Project Manager II,* Hospital Inpatient VIQR Outreach and Education SC

#### **October 24, 2018**

### **Purpose**

The demonstration will walk data submitters through the steps to electronically report electronic clinical quality measure (eCQM) data via the *QualityNet Secure Portal*. The steps include uploading Quality Reporting Document Architecture (QRDA) Category I files, as well as entering zero denominator declarations and case threshold exemptions to successfully meet the eCQM portion of the Hospital Inpatient Quality Reporting (IQR) and Promoting Interoperability Program\* requirements for Calendar Year (CY) 2018 hospital reporting.

\*Previously known as the Electronic Health Record (EHR) Incentive Program

# **Objectives**

Upon the conclusion of the demonstration and reviewing helpful tips regarding the eCQM data submission process, data submitters will:

- Develop a greater understanding of the steps needed to achieve successful electronic reporting of eCQMs for the CY 2018 reporting period.
- Increase their comfort level with the data-submission process, including how to upload a QRDA Category I file and manually enter a zero denominator/case threshold exemption within the *QualityNet Secure Portal.*
- Understand how to use the feedback provided by EHR hospital reports to improve data quality and verify that the eCQM reporting requirement has been met.

## **Target Audience**

This presentation is geared toward hospital staff and vendors with limited knowledge of the eCQM data submission process and those who would like a refresher demonstration specific to CY 2018 reporting.

#### **Steps for eCQM Data Submission: QRDA Category I Files**

### **Before You Start . . .**

Contact *QualityNet* Help Desk to Obtain the EHR Data Upload Role: [Qnetsupport@hcqis.org](mailto:Qnetsupport@hcqis.org)

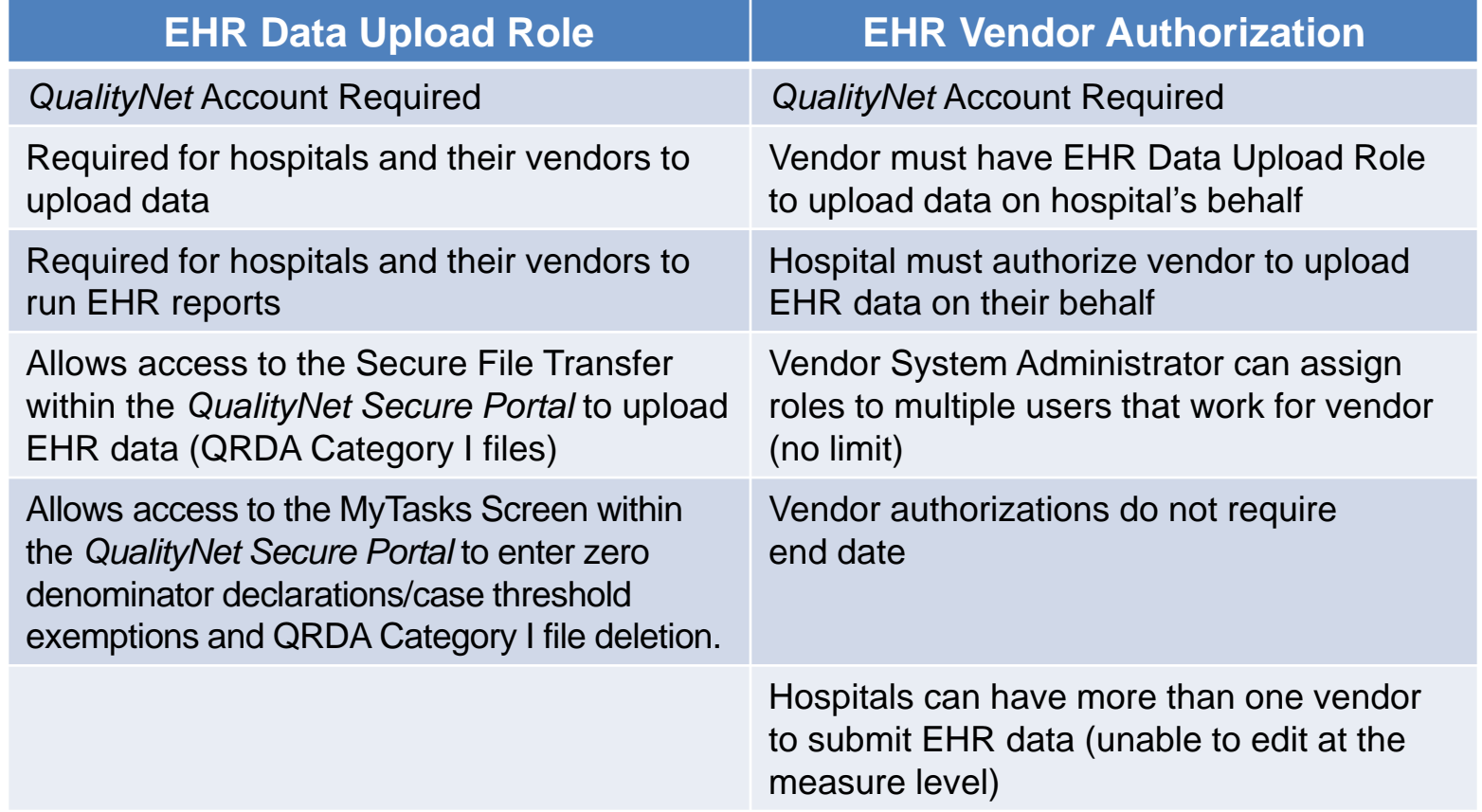

# **Tip: PSVA Tool Recommended**

For information on the Pre-Submission Validation Application (PSVA) tool, the August 8, 2018 webinar *PSVA Overview for eCQM Data Submission in CY 2018* and associated materials are available. Download webinar materials from the *Quality Reporting Center* website at this direct link: [https://www.qualityreportingcenter.com/inpatient/ecq](https://www.qualityreportingcenter.com/inpatient/ecqm-archived-events/) m-archived-events/

#### **Tip: Download Test and Production QRDA Category I File Submission Checklists**

#### CY 2018 versions posted on *QualityNet.org* and *QualityReportingCenter.com*

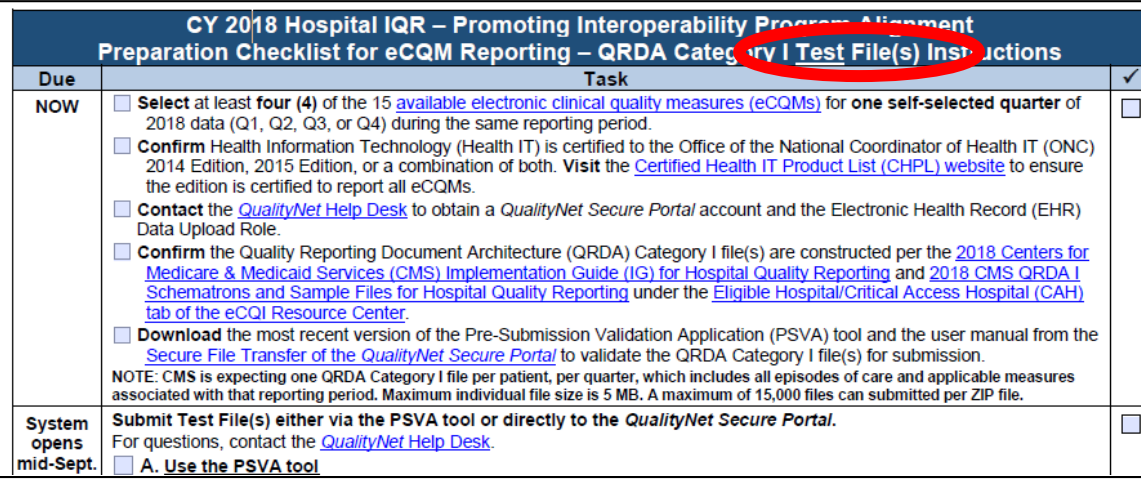

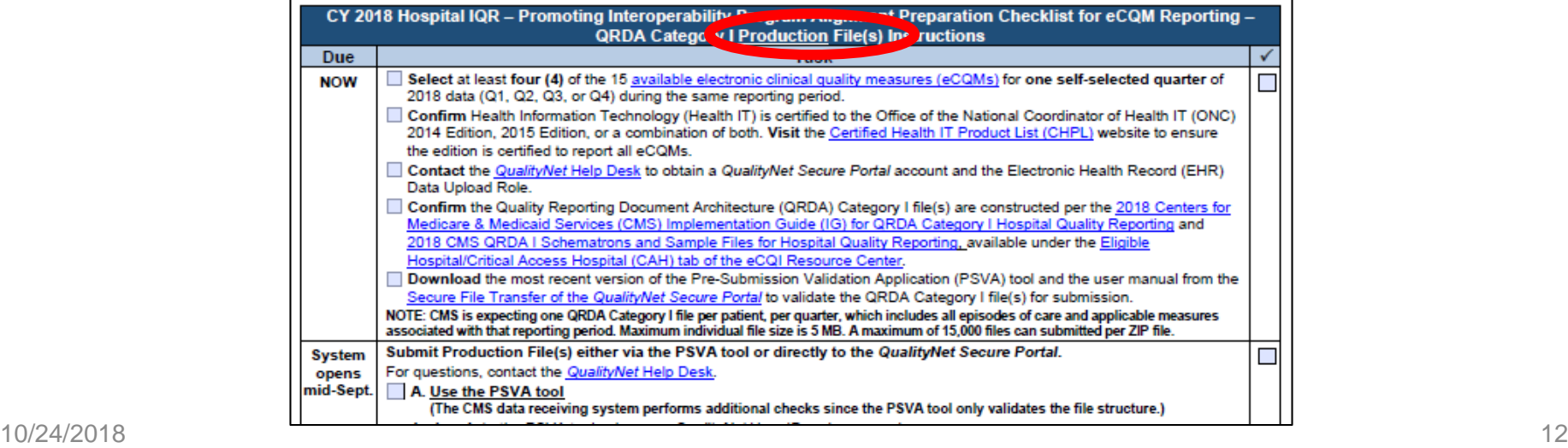

### *QualityNet Secure Portal* **Login**

#### *[www.QualityNet.org](http://www.qualitynet.org/)*

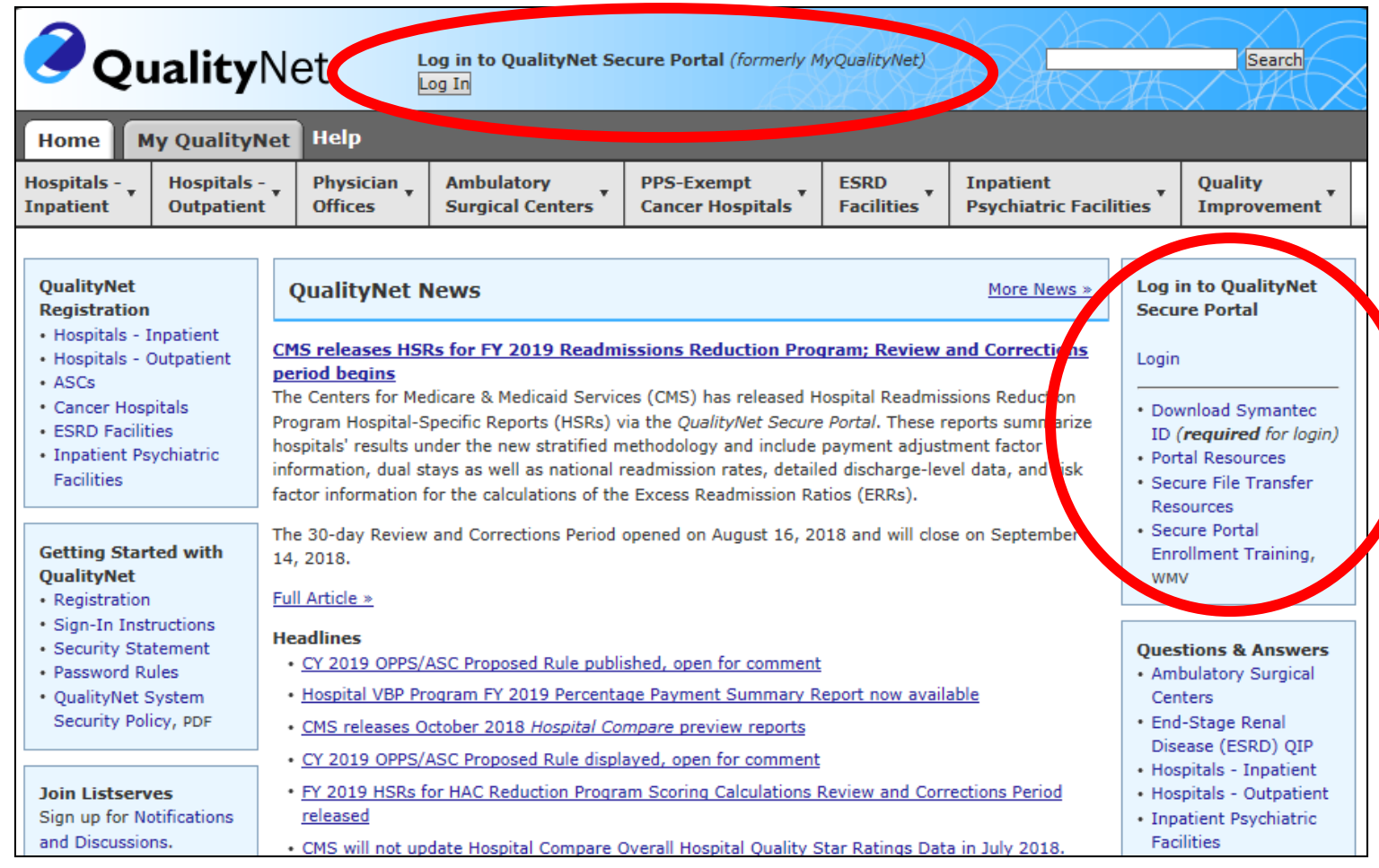

## **Select the** *QualityNet* **Destination**

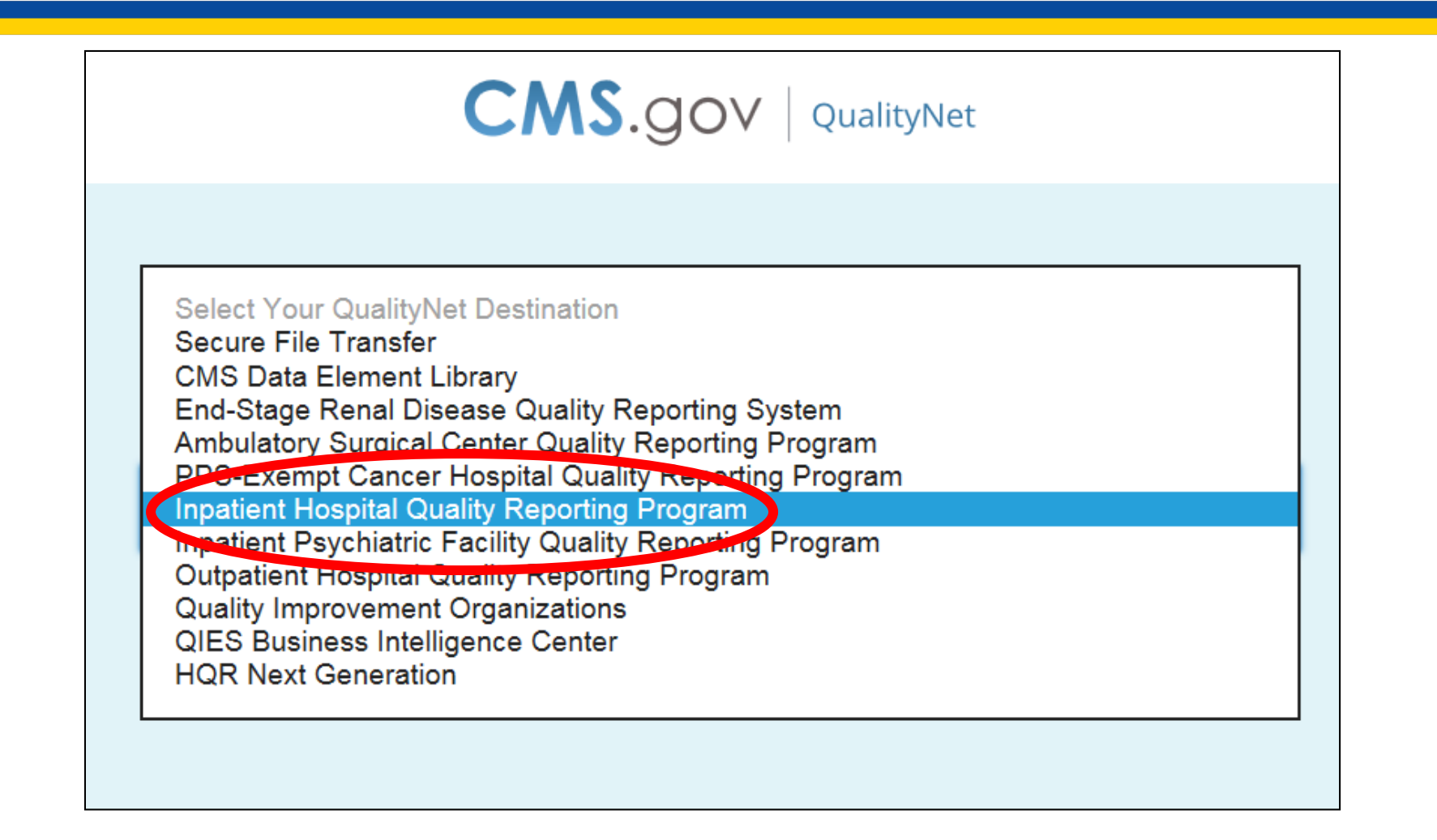

## **Select the** *QualityNet* **Destination**

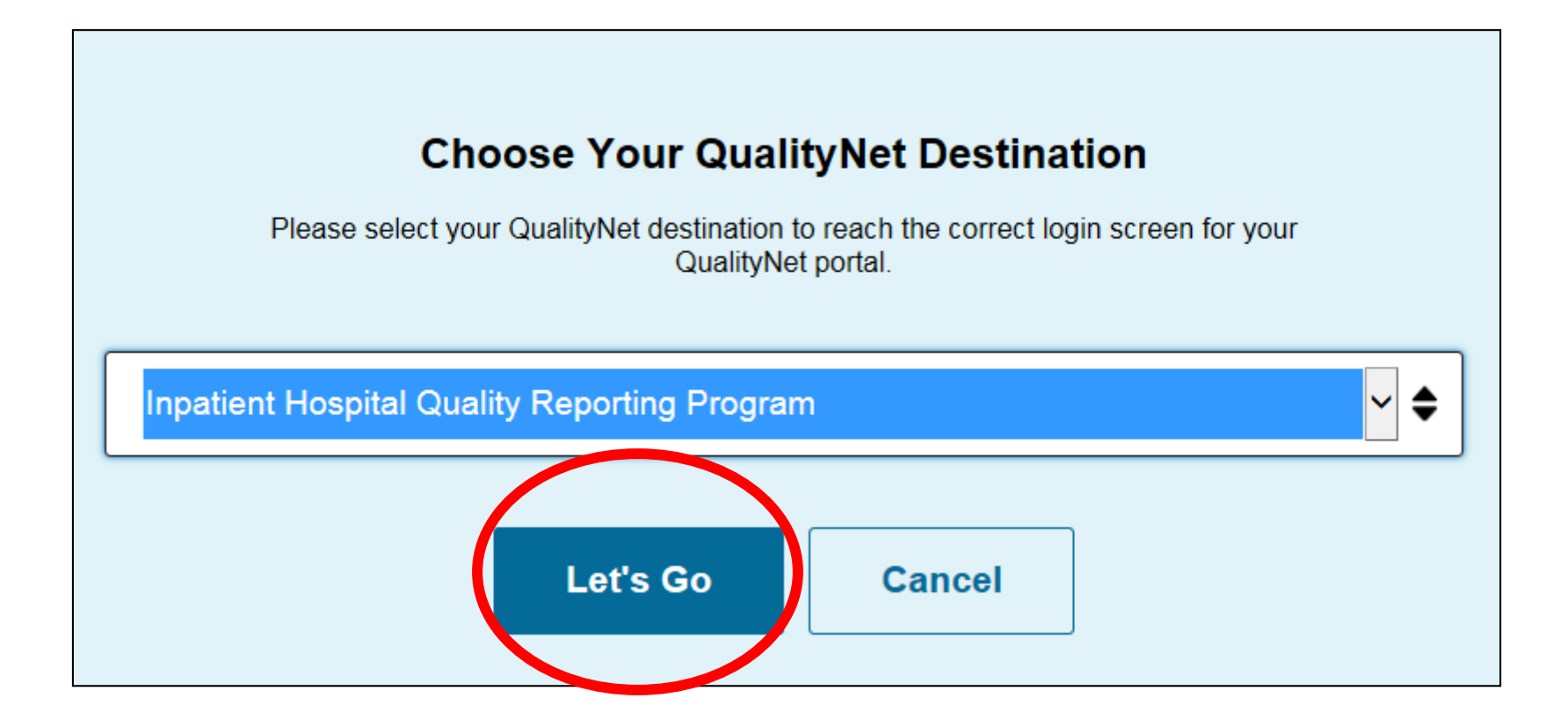

## *QualityNet* **Login**

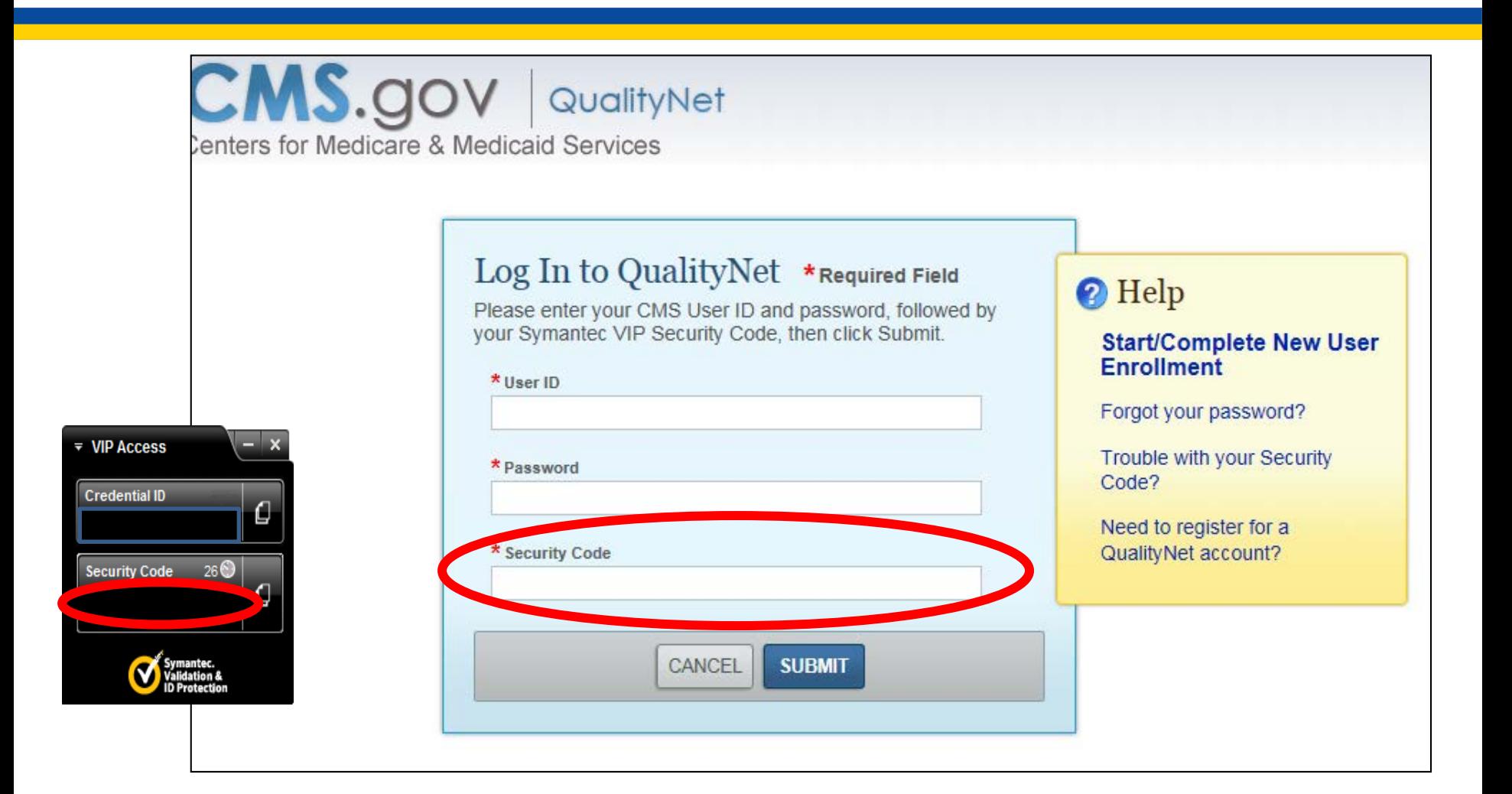

# *QualityNet Secure Portal*  **Home Page**

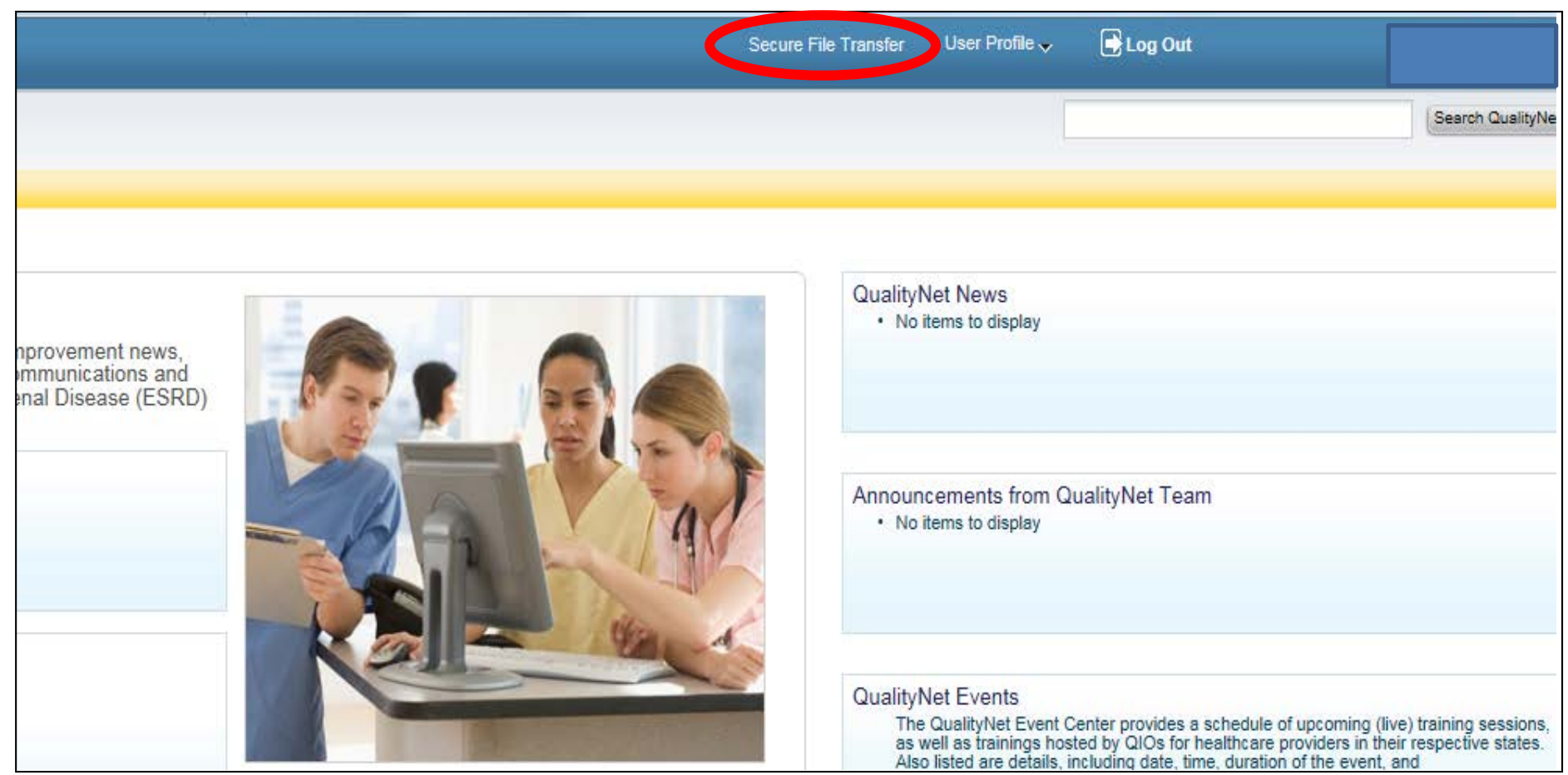

### **Select DataUpload Folder**

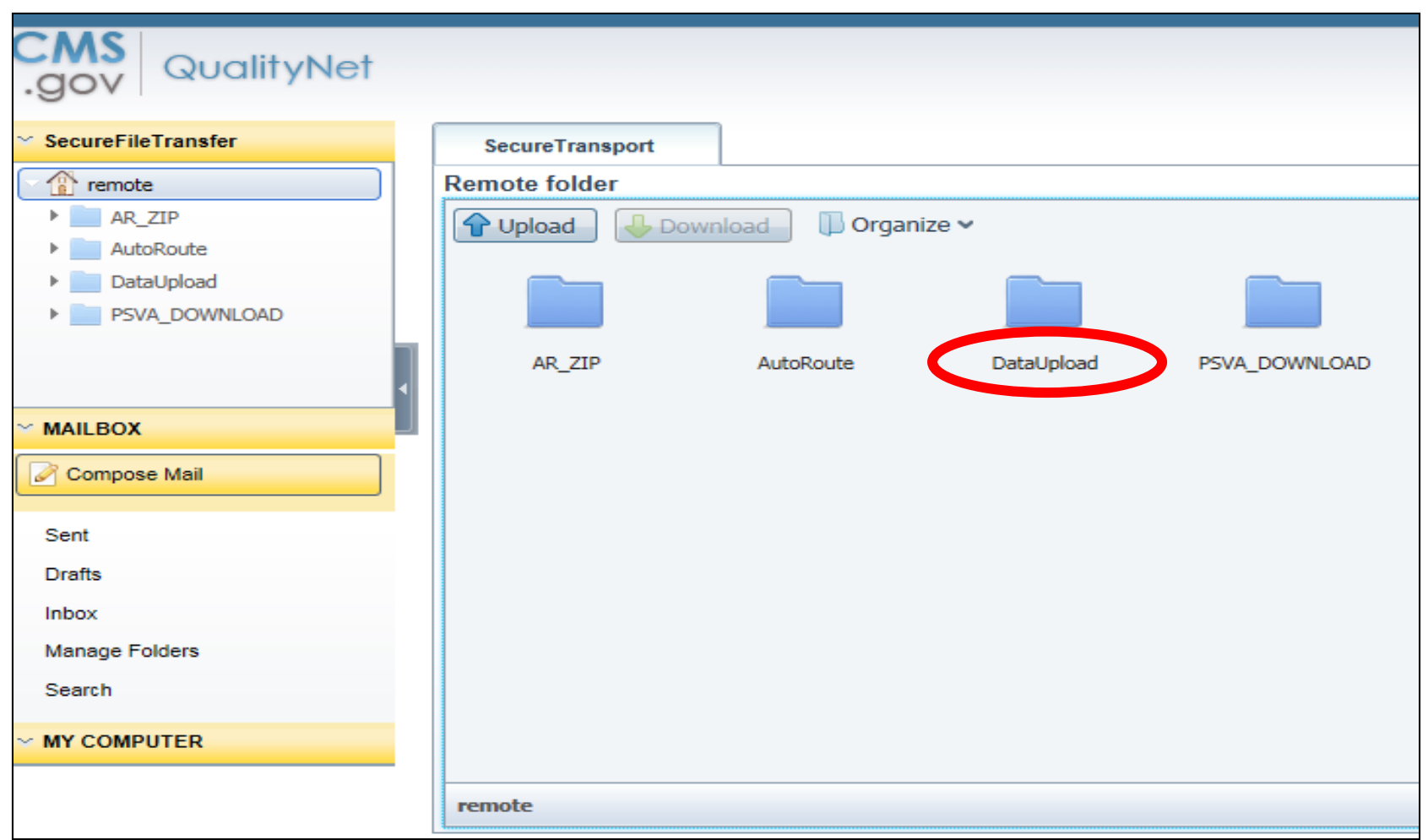

# **Select Test or Production Folder**

#### **Production QRDA Category I data submissions (proddata):**

• Provided by hospitals or health information technology (IT) vendors on the hospital's behalf

The final data submissions are intended to fulfill the electronic eCQM reporting requirement for the Hospital IQR and the Promoting Interoperability Programs.

#### **Test QRDA Category I data submissions (testdata)**:

• Considered practice and do not count towards CMS program credit

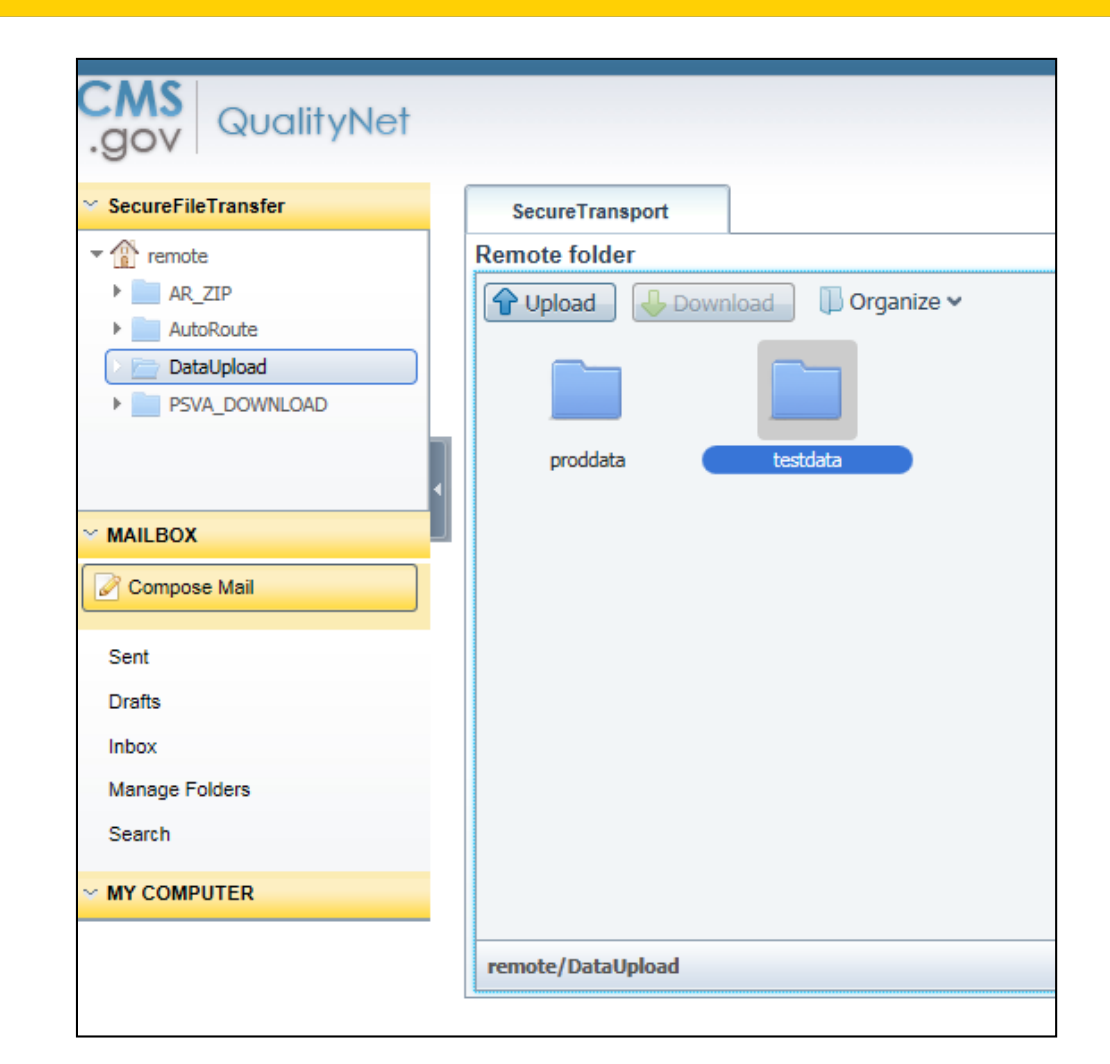

### **Select ehrqrda Folder**

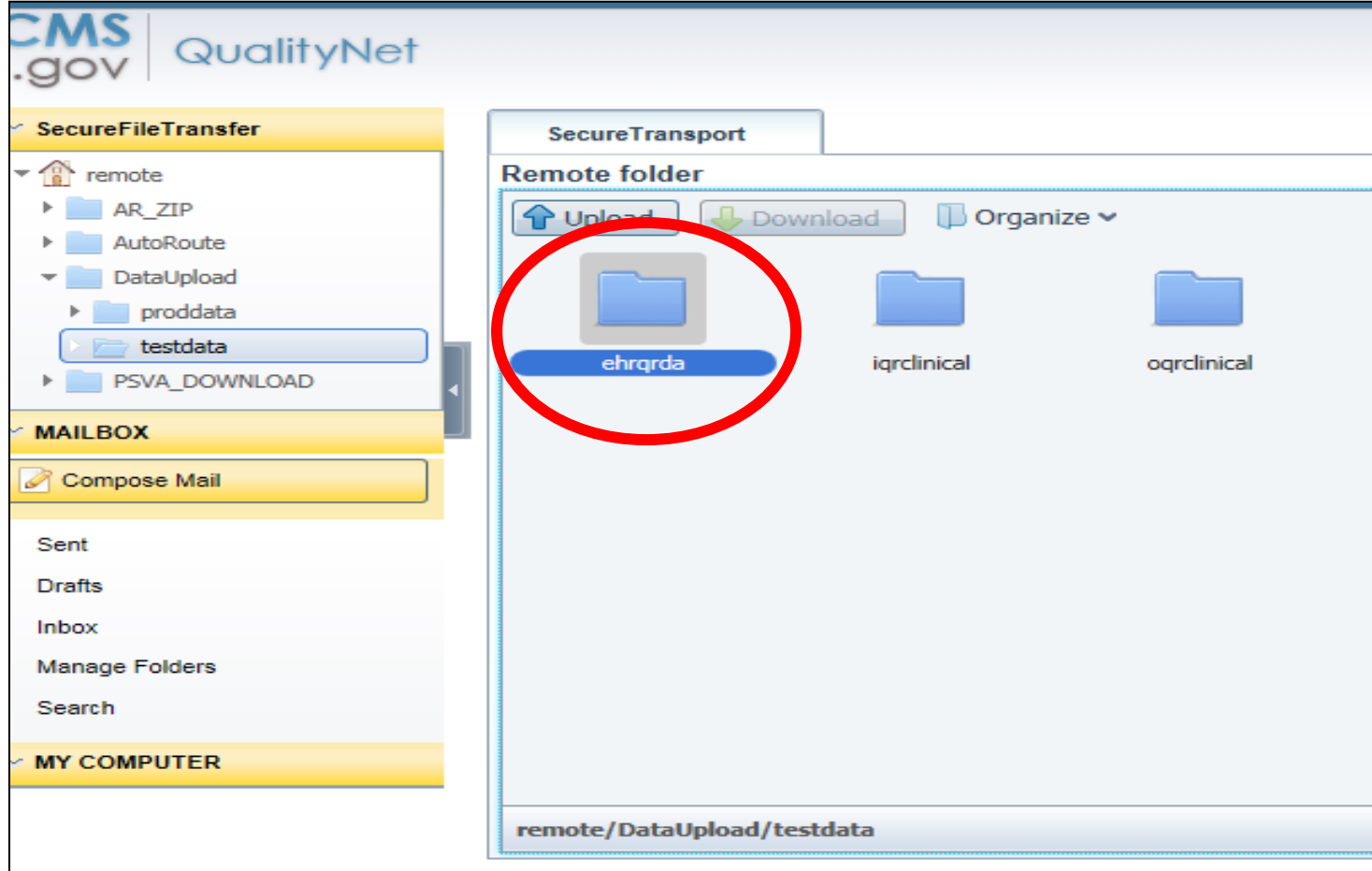

## **Click on Upload Folder**

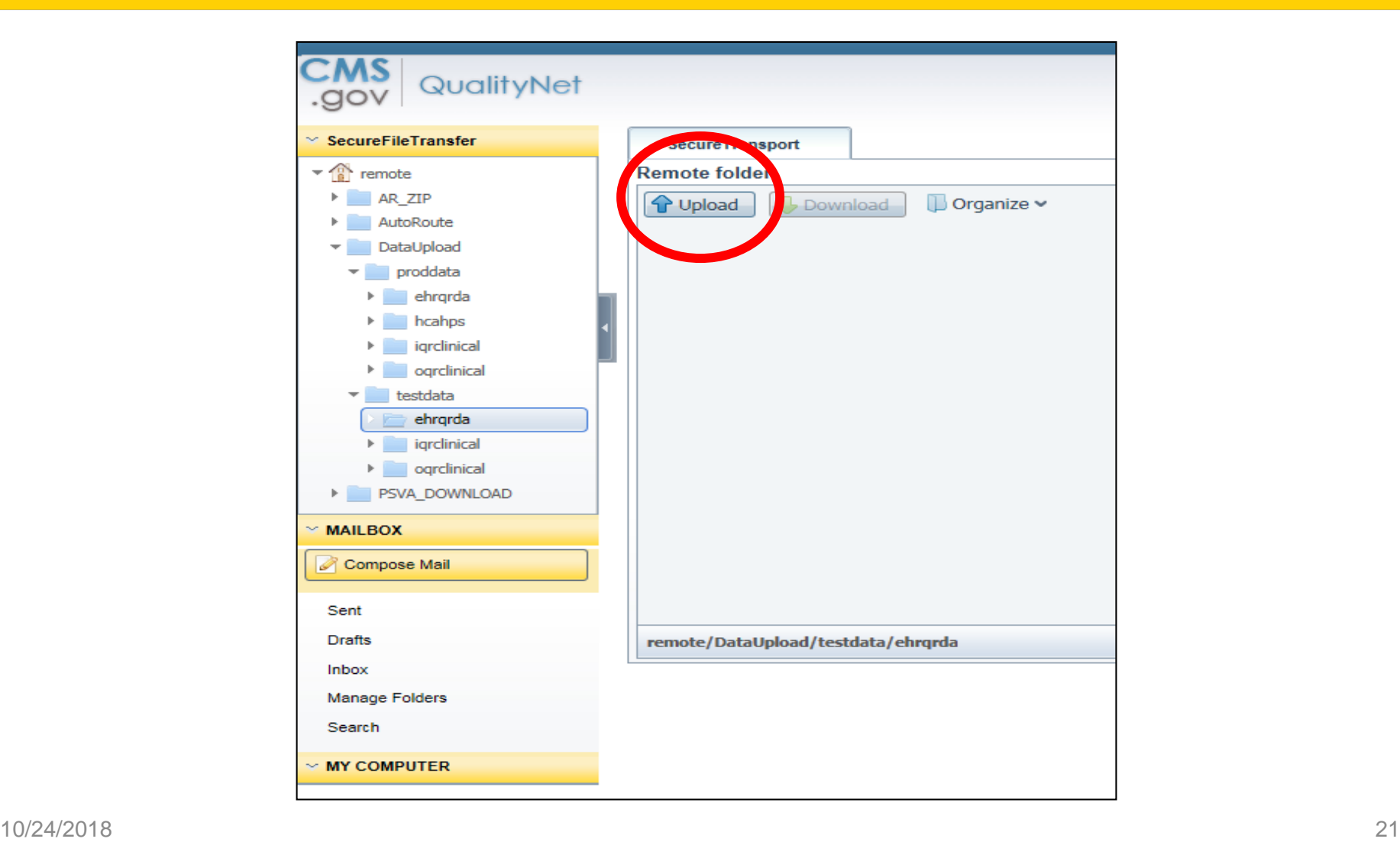

## **Choose File(s) to Upload**

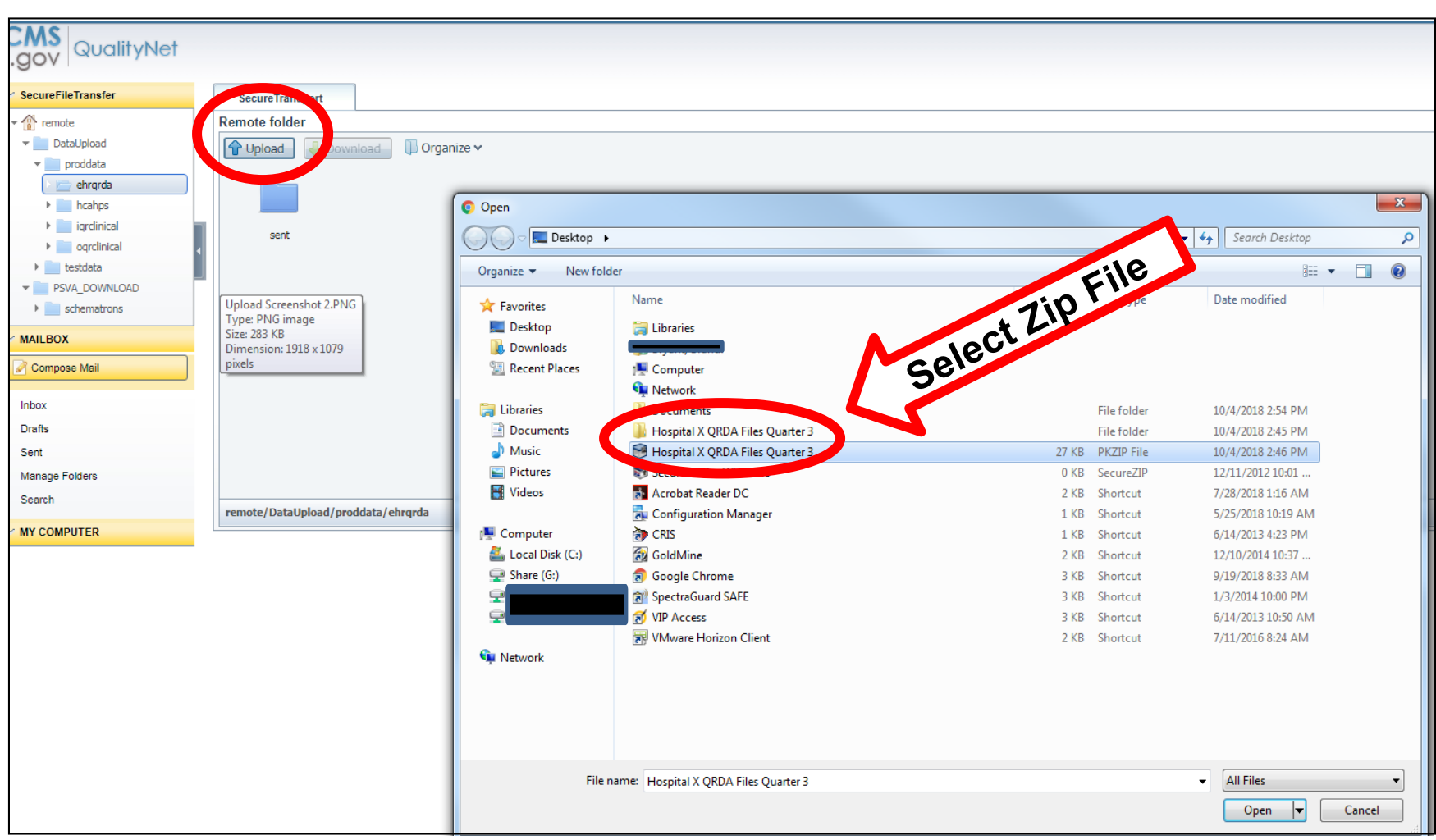

### **QRDA Category I File(s) Uploaded**

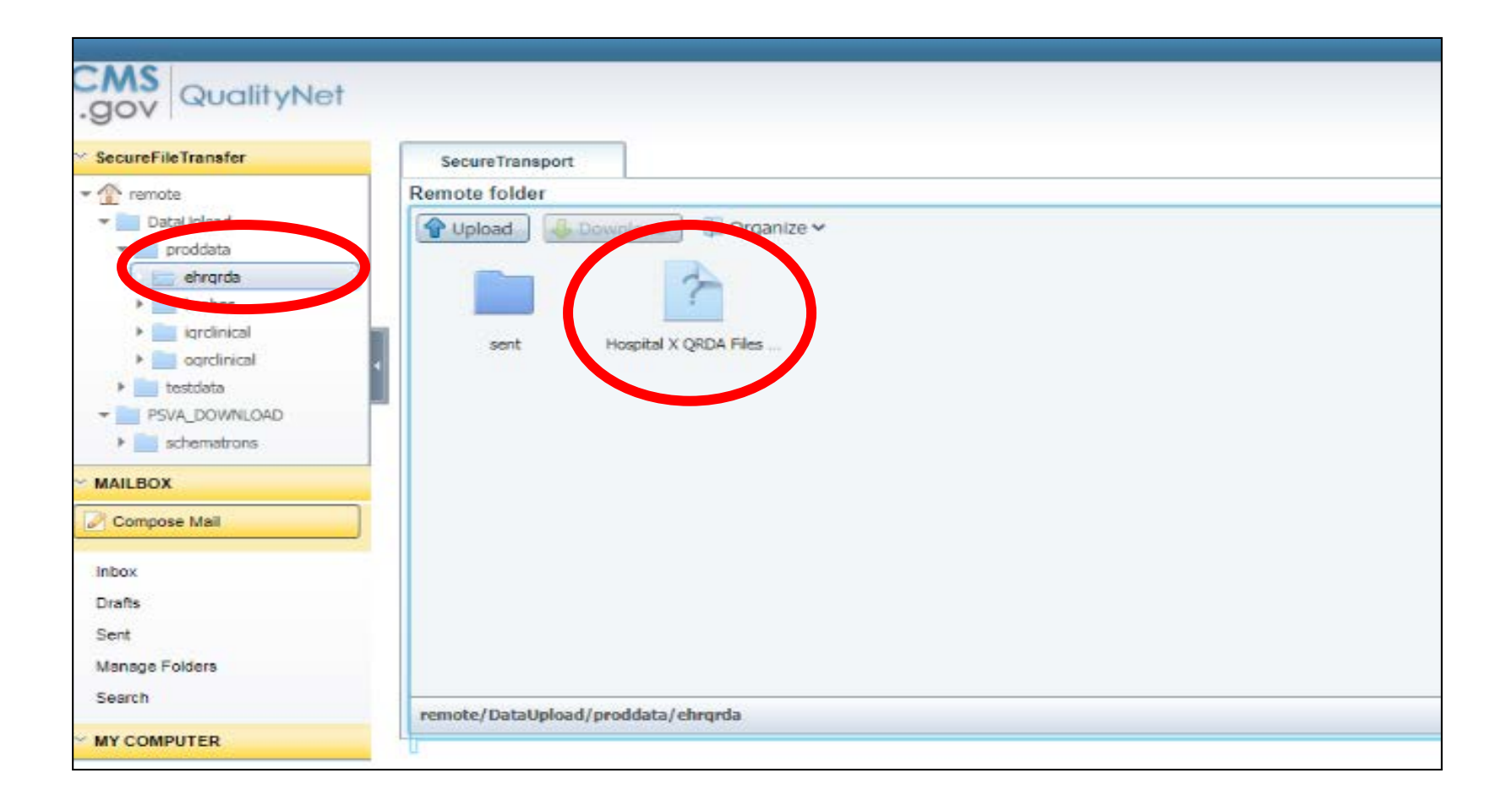

# **First Email: QRDA Category I File(s) Uploaded**

The first of two email notifications will be sent to notify the data submitter that the file was uploaded successfully.

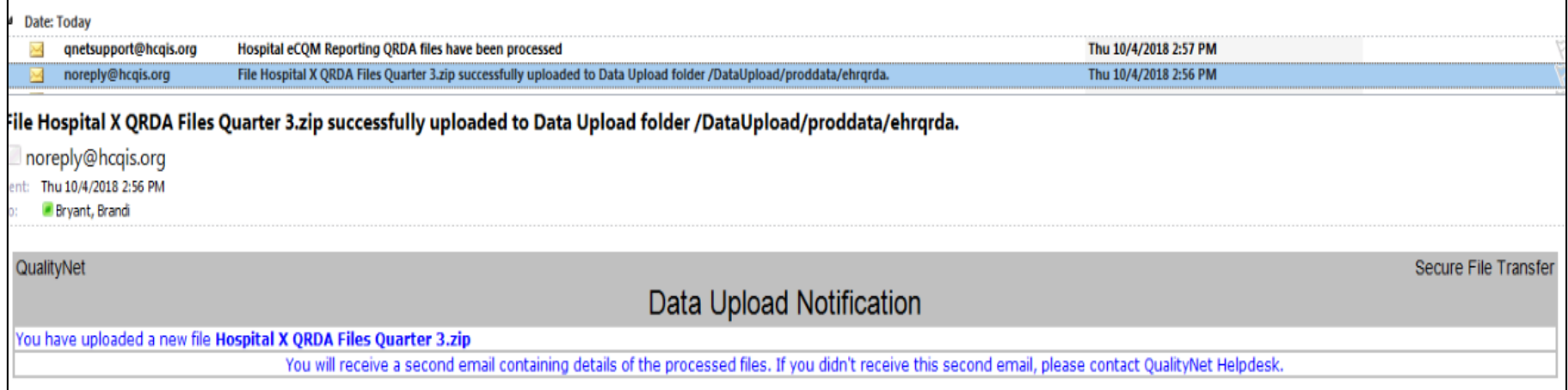

# **Second Email: QRDA Category I File(s) Accepted vs. Rejected**

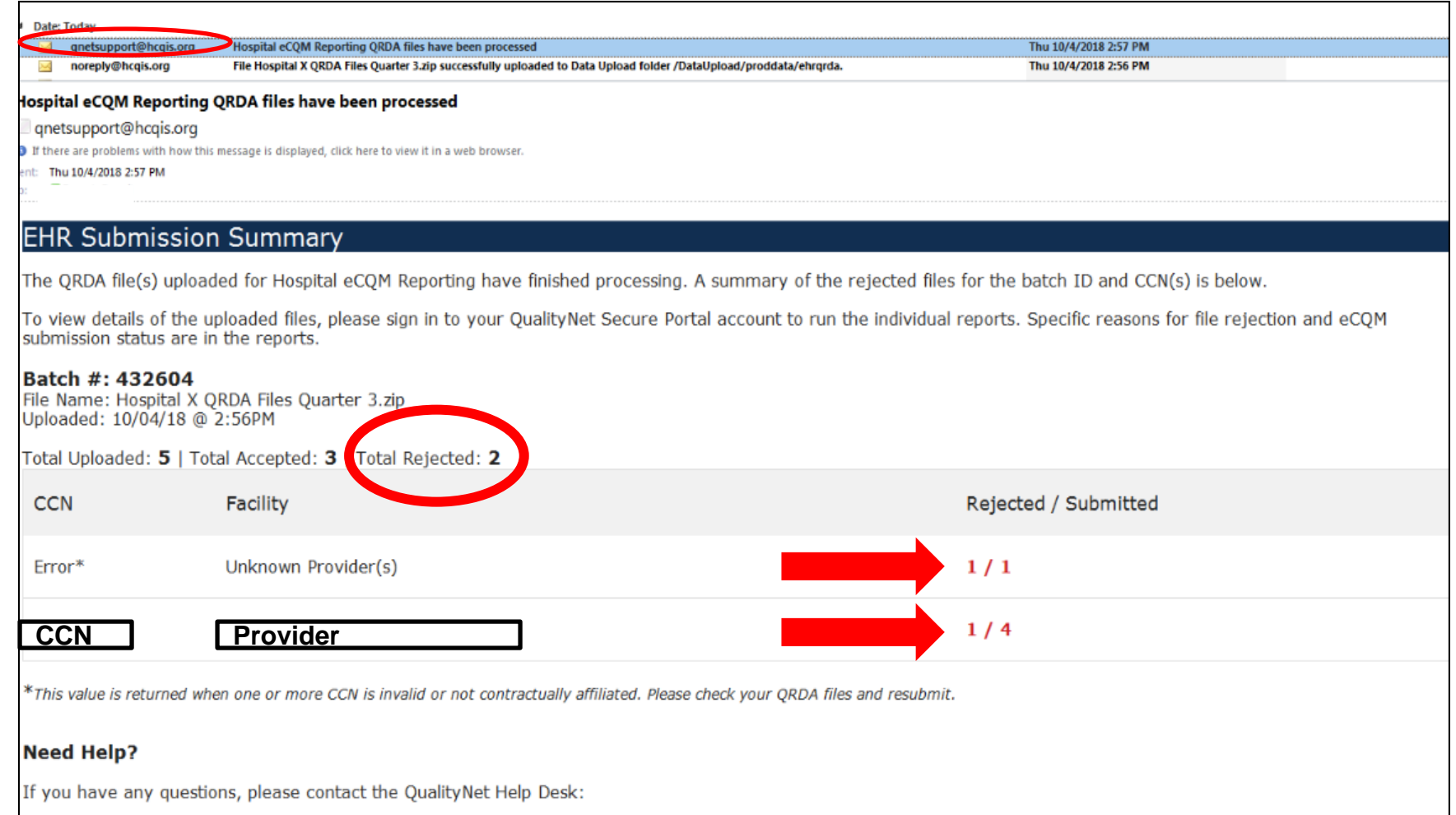

# **Run Submission Summary Report/Check Measure Template**

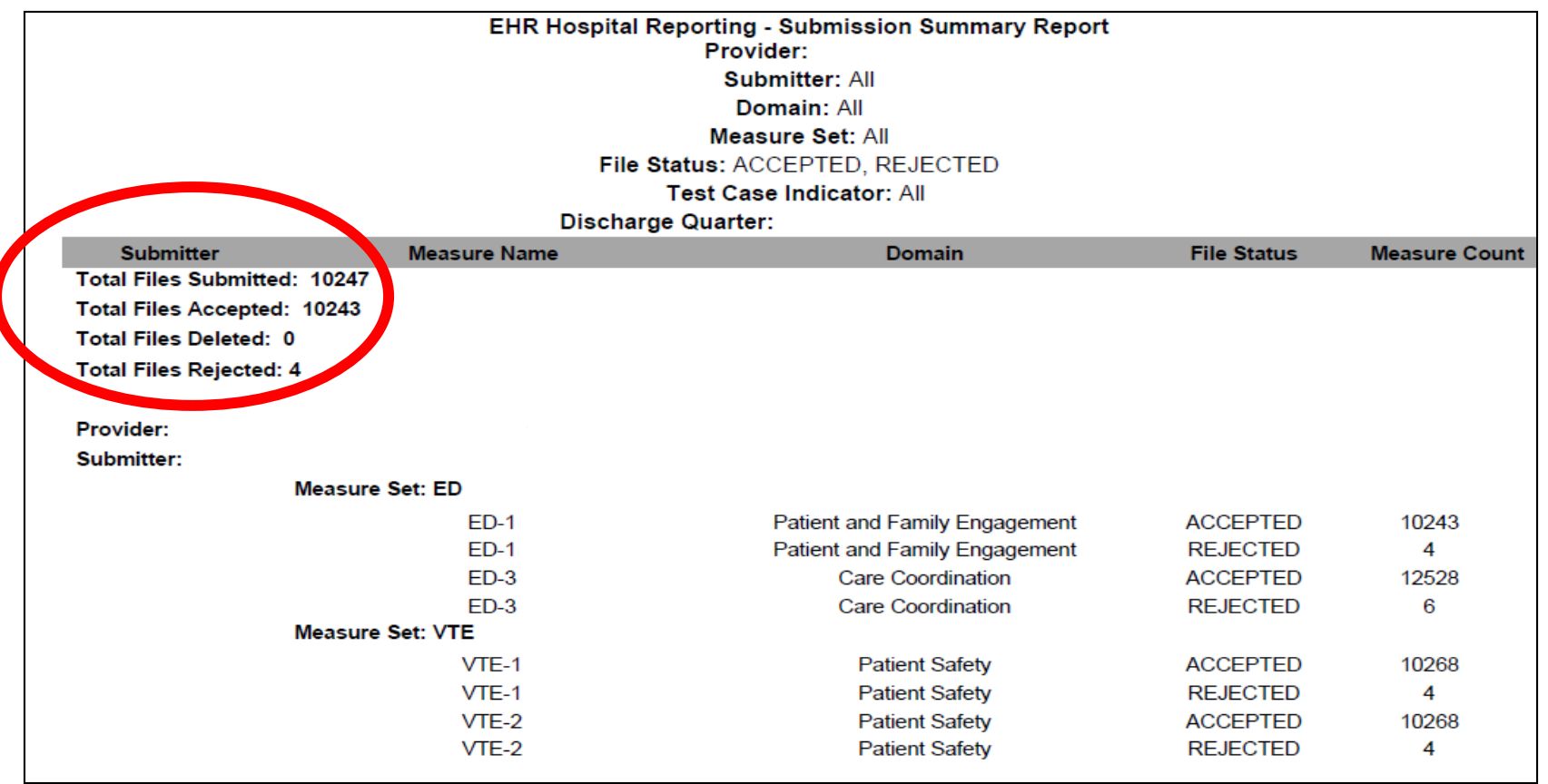

\*Note: The File Counts are counts of the total number of files submitted, accepted, deleted and rejected.

\*Note: The Measure Counts are counts of individual measure records within a file that were accepted, deleted and rejected.

#### **Run Submission Detail Report/Troubleshoot Rejected Files (Error Messages)**

#### Accepted QRDA Category I File Example

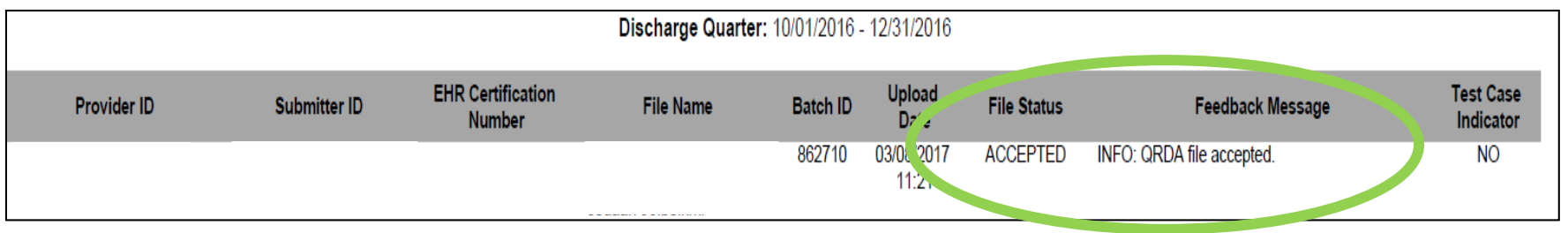

#### Rejected QRDA Category I File Example

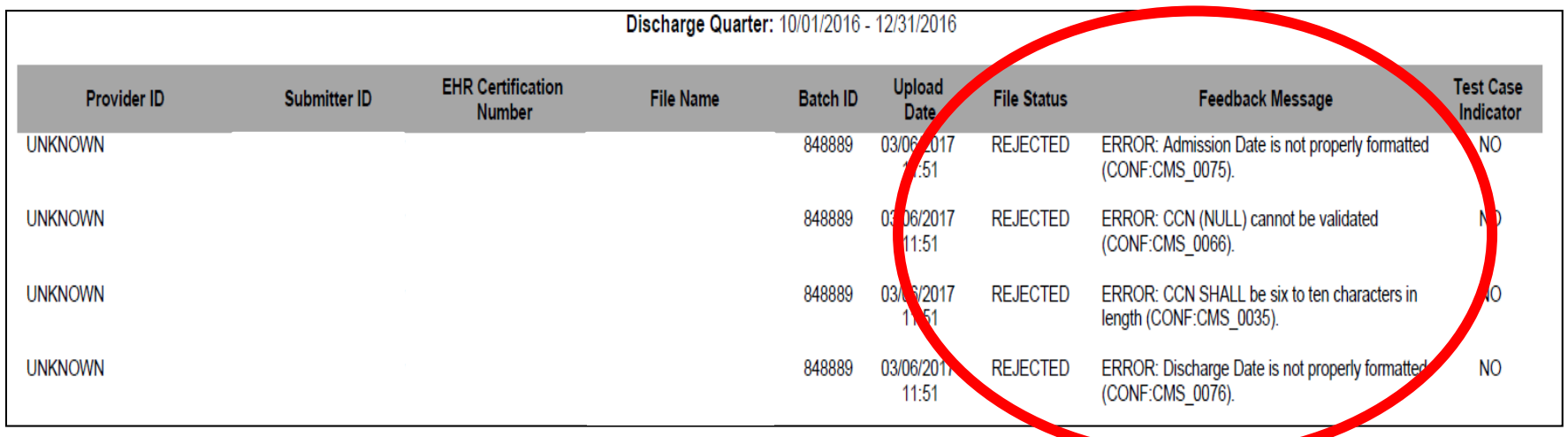

# **Run eCQM Submission Status Report/Check Requirement Met**

- This report is available for production file submissions **only.**
- This report provides a summary level view signaling successful submission of eCQMs via QRDA Category I files, zero denominator declarations, and case threshold exemptions.

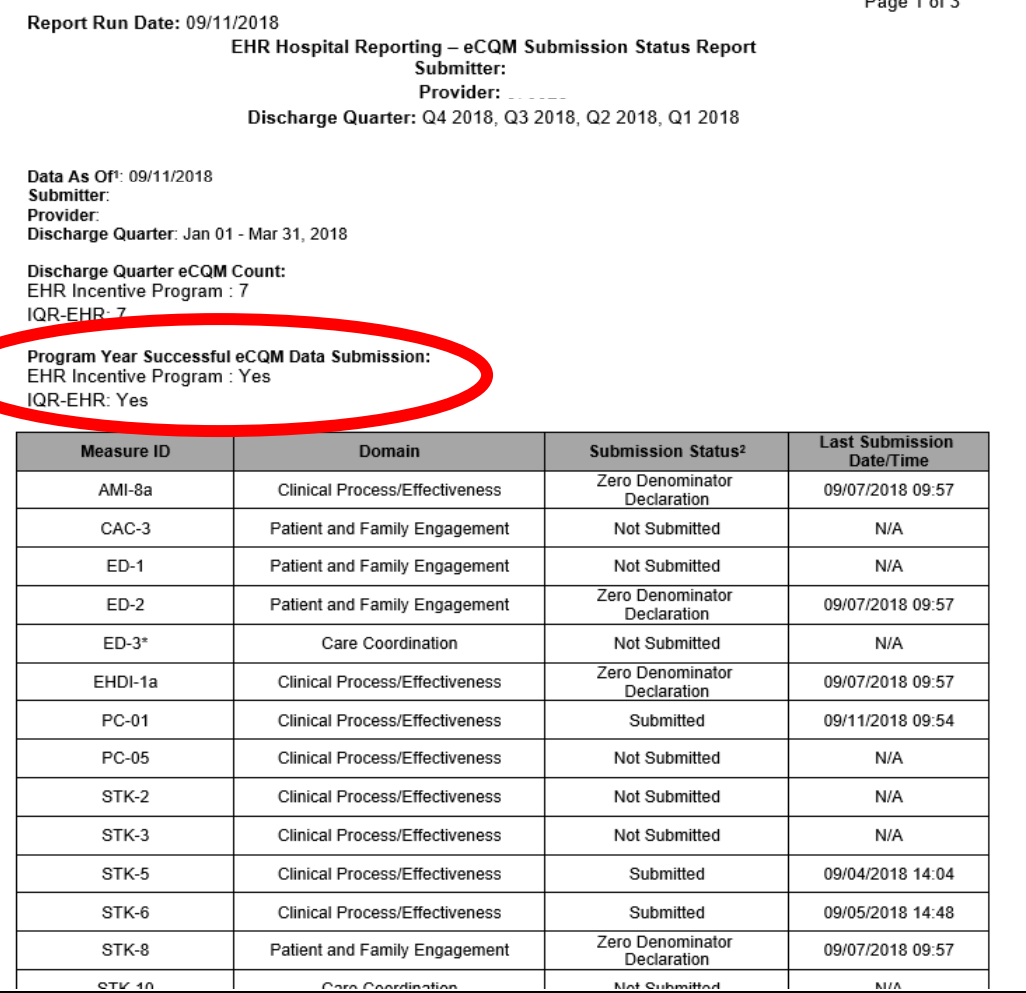

### **EHR Reports and Resources**

- *Navigating EHR Reports for CY 2018 Hospital eCQM Reporting* (June 27, 2018) webinar and related materials are available for download on the *Quality Reporting Center* website: <https://www.qualityreportingcenter.com/inpatient/ecqm-archived-events/>
- Other online educational materials are available for download on *Quality Reporting Center* and *QualityNet* websites:
	- o *QualityNet:*  file:///C:/Users/asturges/AppData/Local/Microsoft/Windows/INetCache/IE/F3 WQ5T54/QNet\_EHR\_RptOverview\_2018.pdf
	- o *Quality Reporting Center:*  [https://www.qualityreportingcenter.com/wp-content/uploads/2018/06/QNet-](https://www.qualityreportingcenter.com/wp-content/uploads/2018/06/QNet-EHR-Report-Overview-CY-2018_vFINAL.508.pdf)EHR-Report-Overview-CY-2018\_vFINAL.508.pdf
- Video Demonstration: "Uploading QRDA Category I Files in the *QualityNet Secure Portal"*

#### **Steps for eCQM Data Submission: Zero Denominator Declaration/ Case Threshold Exemption**

### **Select Quality Programs**

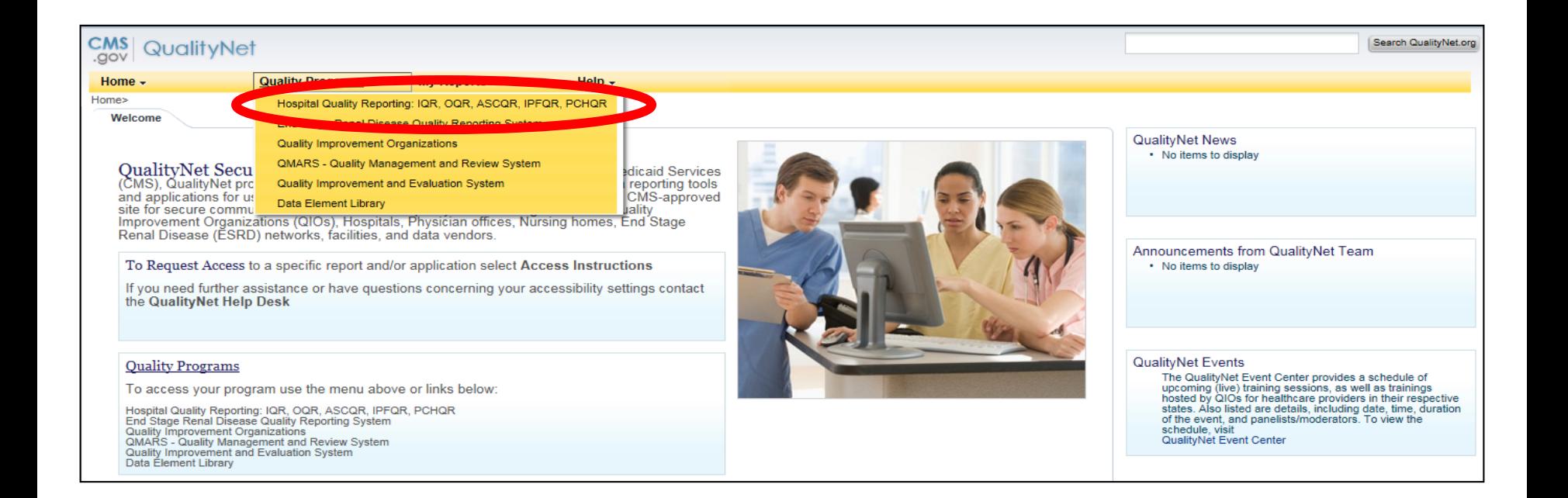

### **My Tasks Screen**

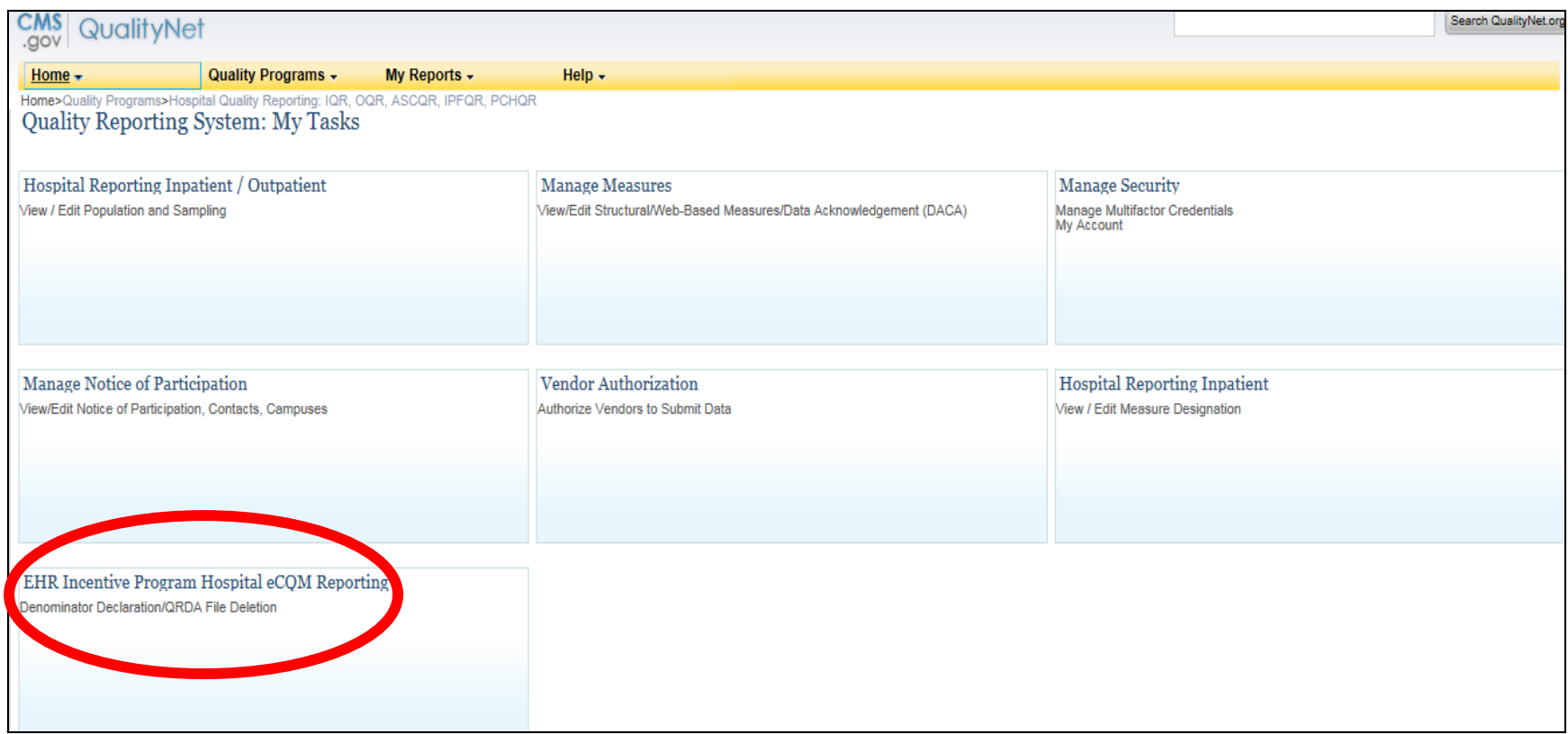

## **Select Denominator Declaration**

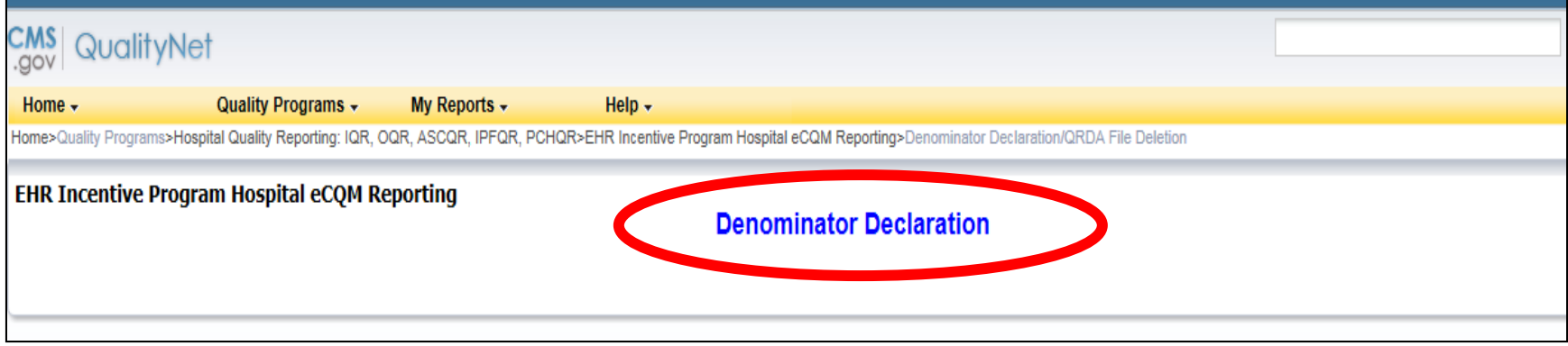

### **Denominator Declaration Screen**

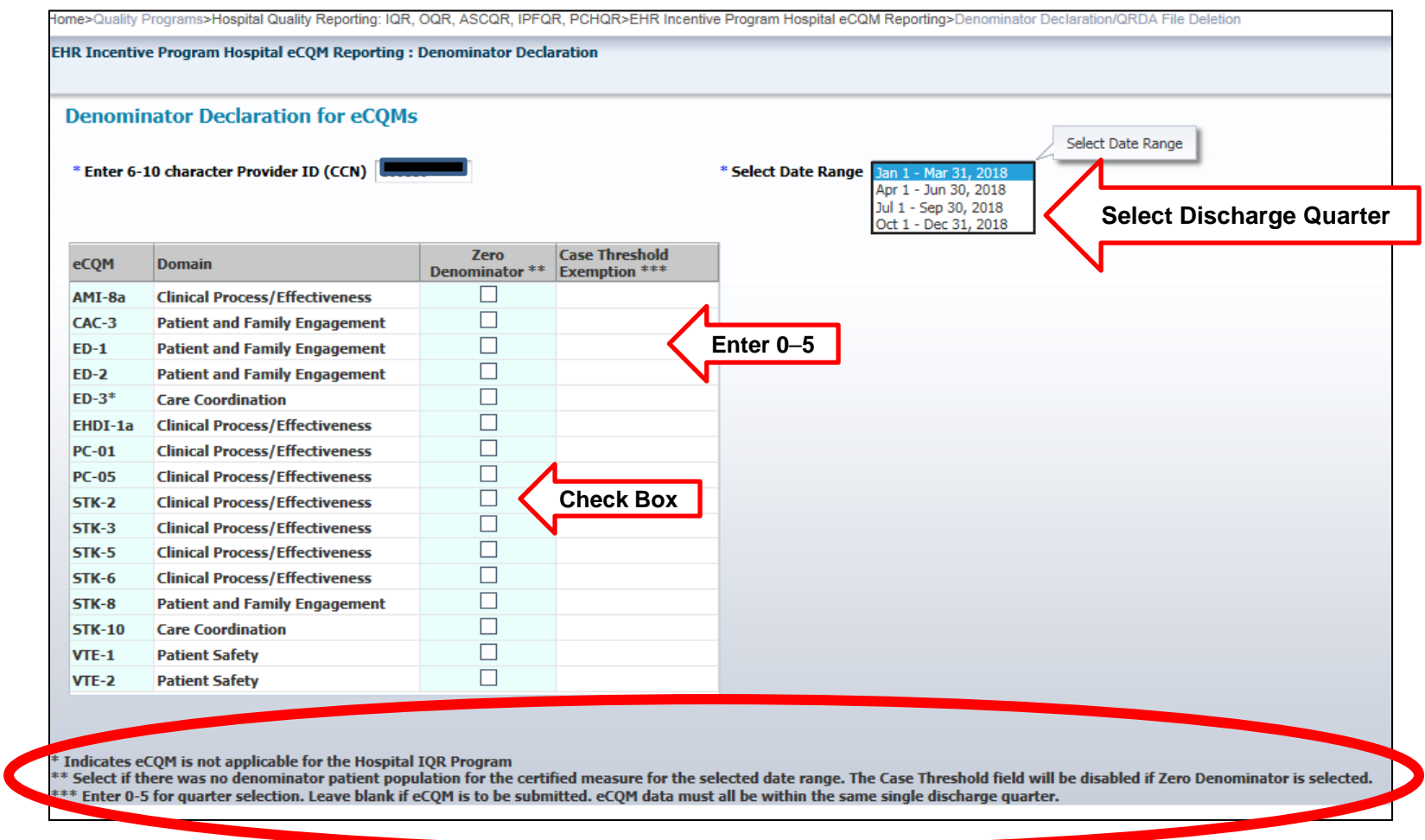

**Frequently Asked Questions**

# Q: **PSVA Tool vs.** *QualityNet* **File Validation**

- **Q:** What is the difference between validating QRDA Category I files via the PSVA tool or validating the files through the *QualityNet Secure Portal*? Does one provide more useful feedback on errors?
- **A:** There are some differences between validating QRDA Category I files through the PSVA tool and then validating the same files in the CMS data receiving system:
	- The PSVA tool performs file format validation.
	- The CMS data receiving system performs some additional checks beyond file format validation, such as the Clinical Document Architecture (CDA) schema, submission period dates, and authorization for a vendor to submit on a hospital's behalf.
	- CMS also includes measure outcome information that a hospital may want to review prior to final file submissions.

The PSVA tool is a good starting point for initial validation and will help hospitals and their vendors work through many file format issues. Both validation methods provide value, but, ultimately, the hospital wants to ensure that files are accepted through the CMS data receiving system. 10/24/2018 36

# Q: **CMS EHR Certification ID Number Requirement**

- **Q:** Are hospitals required to include the CMS EHR Certification Identification Number in each QRDA Category I file when electronically reporting eCQMs?
- **A:** Yes, the CMS EHR Certification Identification Number is required in each QRDA Category I file submitted for eCQM reporting. Information regarding the specific field that should contain the CMS EHR Certification Identification Number is available in the *2018 CMS QRDA Category I Implementation Guide for Hospital Quality Reporting* under the EH/CAH eCQMs tab of the eCQI Resource Center at this direct link: https://ecqi.healthit.gov/eligible-hospital-critical-access[hospital-ecqms. Please be sure to download the correct](https://ecqi.healthit.gov/eligible-hospital-critical-access-hospital-ecqms) document for the applicable reporting period.

# Q: **CEHRT Definition**

- **Q:** What is the definition of Certified Electronic Health Record Technology (CEHRT) according to the Office of the National Coordinator of Health Information Technology (ONC)?
- **A:** The CEHRT definition must be applicable to the EHR utilized for eCQM reporting to the Hospital IQR and the Promoting Interoperability Programs and include the base EHR items and quality reporting criteria (c1 – capture and export; c2 – calculate; c3 – report). See 45 CFR 170 for the full CEHRT definition at this direct link:

https://www.ecfr.gov/cgi-bin/text-

[idx?SID=38d78412ec521aae806e97e1ca5d6547&mc=true&t](https://www.ecfr.gov/cgi-bin/text-idx?SID=38d78412ec521aae806e97e1ca5d6547&mc=true&tpl=/ecfrbrowse/Title45/45cfr170_main_02.tpl) pl=/ecfrbrowse/Title45/45cfr170\_main\_02.tpl.

# Q: **When is CEHRT Required**

- **Q:** When are eligible hospitals required to have CEHRT in place to electronically report eCQM data to the Hospital IQR and the Promoting Interoperability Programs?
- **A:** Eligible hospitals are required to have the entire CEHRT definition applicable for their program participation by the close of the calendar year in which the eCQM reporting period occurs. For example, for the Calendar Year (CY) 2018 reporting period, hospitals would need to have the CEHRT definition in place by December 31, 2018.

## Q: Attestation Requirements – **Objectives and Measures**

- **Q:** Where can I locate information on the objectives and measures that have to be reported for attestation to the Promoting Interoperability Programs?
- **A**: The *CMS.gov* Promoting Interoperability Program [Eligible Hospital Information](https://www.cms.gov/Regulations-and-Guidance/Legislation/EHRIncentivePrograms/Eligible_Hospital_Information.html) web page provides checklists, worksheets, and the user guide: *QualityNet [Hospital Objectives and Clinical Quality Measures](https://www.cms.gov/Regulations-and-Guidance/Legislation/EHRIncentivePrograms/Downloads/UserGuide_QNetHospitalObjectivesCQMs.pdf)*.

Questions? Contact the *QualityNet* Help Desk at [qnetsupport@hcqis.org](mailto:qnetsupport@hcqis.org) or (866) 288-8912.

# Q: **IQR eCQM ECE vs. Hardship Exception**

- **Q:** If I submit an Extraordinary Circumstances Exception (ECE) request for eCQM reporting for the Hospital IQR Program, does this also translate to an exception or hardship for the Medicare Promoting Interoperability Program?
- **A:** There is an application process specific to each program that have different criteria and requirements.

# Q: **IQR eCQM ECE vs. Hardship Exception (cont.)**

- For the Promoting Interoperability Program:
	- o There is a separate hardship request process specific to the Medicare Promoting Interoperability Program reporting requirements. Review the information posted on the *CMS.gov* website specific to the hardship application process based on the reporting year. The direct link is: https://www.cms.gov/Regulations-and-[Guidance/Legislation/EHRIncentivePrograms/PaymentAdj\\_Hardship.html.](https://www.cms.gov/Regulations-and-Guidance/Legislation/EHRIncentivePrograms/PaymentAdj_Hardship.html)
- For the Hospital IQR Program:
	- o Please visit *QualityNet.org* and review the ECE criteria posted specifically for reporting eCQMs to the Hospital IQR Program. The ECE Policy applies to circumstances that the hospital encounters that are unforeseen and beyond their control. Circumstances vary based on the needs of each hospital; therefore, it is best to review the ECE information on the *QualityNet* website to determine if the criteria apply to your hospital's situation for the current year's reporting. The direct link is: [https://www.qualitynet.org/dcs/ContentServer?c=Page&pagename=QnetPublic%2FPage](https://www.qualitynet.org/dcs/ContentServer?c=Page&pagename=QnetPublic/Page/QnetTier3&cid=1228775554109) %2FQnetTier3&cid=1228775554109.

## **Support Resources**

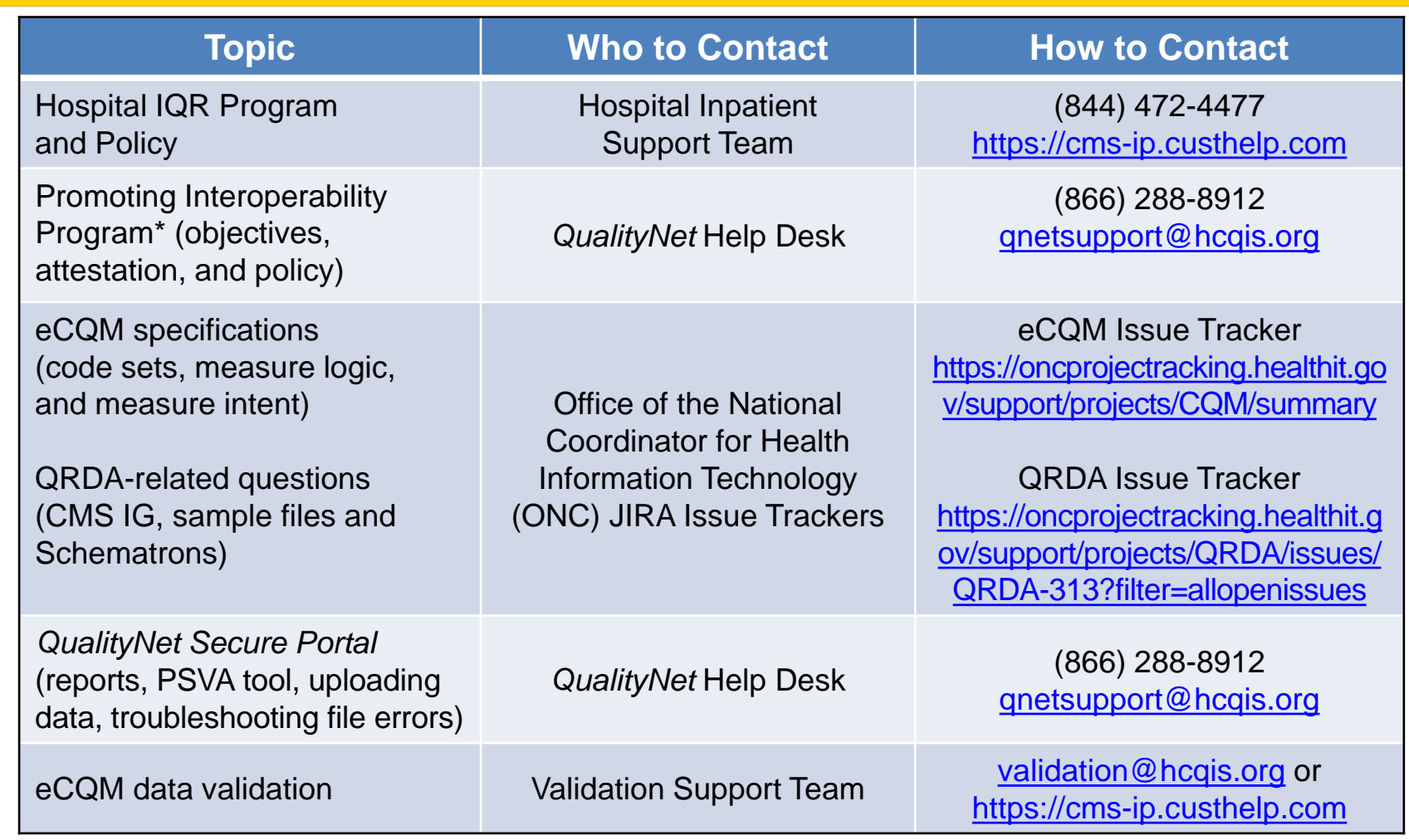

\*Previously known as the EHR Incentive Program

#### **Question and Answer Session**

#### **Appendix**

#### **CY 2018 eCQM Reporting Requirements for the Hospital IQR Program**

# **CY 2018 eCQM Reporting Requirements**

For hospitals participating in the Hospital IQR Program:

- Report on **four** of the 15 available eCQMs.
- Report **one** self-selected calendar quarter in CY 2018 (Q1, Q2, Q3, or Q4).
- Submission deadline is February 28, 2019.

**Note:** Meeting the Hospital IQR Program eCQM requirement also satisfies the CQM electronic reporting requirement for the Promoting Interoperability Program for eligible hospitals and critical access hospitals (CAHs), **except outpatient measure ED-3, NQF #0496**.

# **CY 2018 Certification and Specification Policies**

#### **Technical Requirements**

- Use EHR technology certified to the 2014 Edition, 2015 Edition, or a combination of both (ONC standards) and certified to all available eCQMs.
- Use eCQM specifications published in the 2017 eCQM annual update for CY 2018 reporting and applicable addenda, available on the eCQI Resource Center website at <https://ecqi.healthit.gov/eh>.
- Use *2018 CMS Implementation Guide for Quality Reporting Document Architecture Category I Hospital Quality Reporting*, available at <https://ecqi.healthit.gov/qrda>.

### **Defining Successful eCQM Submission for CY 2018 eCQM Reporting**

To successfully submit the required eCQMs based on program year for the Hospital IQR and the Promoting Interoperability Programs, report them as any combination of the following:

- Accepted QRDA Category I files with patients meeting the initial patient population (IPP) of the applicable measures
- Zero denominator declarations
- Case threshold exemptions

**Note:** Submission of eCQMs does **not** meet the complete program requirements for the Hospital IQR or the Promoting Interoperability Programs*.* 

Questions regarding the complete program requirements for the Promoting Interoperability Program should be directed to the *QualityNet* Help Desk at [qnetsupport@hcqis.org](mailto:qnetsupport@hcqis.org) or (866) 288-8912.

# **CY 2018 QRDA Category I File Format Expectations**

- One file, per patient, per quarter
- Should include all the episodes of care and the measures associated with the patient file in that reporting period
- Maximum individual file size of 10 MB
- Files uploaded by ZIP file (.zip)
- Maximum submission of 15,000 files per ZIP file (If a hospital has more than 15,000 patient files per quarter, hospitals can submit additional ZIP files.)

# **CY 2018 Public Reporting of eCQM Data**

- Public display of eCQM data on *Hospital Compare*  continues to be delayed in conjunction with the implementation of the eCQM data validation process.
- Public display of eCQM data will be addressed in a future CMS inpatient prospective payment system (IPPS) rule.

# **CY 2018 Voluntary Reporting on Hybrid HWR Measure**

#### **Hybrid Hospital-Wide 30-Day Readmission (HWR) Measure**

- CMS has access to the claims-based data.
- Hospitals would voluntarily submit the following data for at least 50 percent of these patients, utilizing a QRDA Category I file for submission via the *QualityNet Secure Portal.*
	- **13** core clinical data elements
		- **Six** vital signs (heart rate, respiratory rate, temperature, systolic blood pressure, oxygen saturation, weight)
		- **Seven** laboratory test results (hematocrit, white blood cell count, sodium, potassium, bicarbonate, creatinine, glucose)
	- o **Six** linking variables to assist CMS to match the EHR data to the CMS claims data (CMS Certification Number [CCN], Health Insurance Claim Number or Medicare Beneficiary Identifier, date of birth, sex, admission date, discharge date)
- CMS merges the EHR data elements with the claims data and calculates the risk-standardized readmission rate.

# **CY 2018 Voluntary Reporting on Hybrid HWR Measure**

- Measurement period: January 1–June 30, 2018 (Q1 + Q2 of CY 2018)
- Submission period: Now through December 14, 2018 at 11:59 pm ET
- Measure cohort: Medicare Fee-For-Service patients, aged 65 or older, discharged from non-federal acute care hospitals
- Confidential hospital-specific reports (HSRs)
	- o Detail submission results from the reporting period, including accuracy of the EHR data and the hybrid measure results

# **CY 2018 Voluntary Reporting on Hybrid HWR Measure**

- The Hybrid HWR measure:
	- o Will not impact a hospital's annual payment update (APU) determination.
	- o Will not be publicly displayed on *Hospital Compare.*
- Outreach and Education webinars on this measure were held in December 2017. Webinar-related materials, measure specifications, measure methodology details, and contact information are posted on the *QualityNet.org* [Voluntary Hybrid HWR Measure Overview](https://www.qualitynet.org/dcs/ContentServer?c=Page&pagename=QnetPublic/Page/QnetTier3&cid=1228776337082) page.
- To register for upcoming webinars and locate archived IQR-Promoting Interoperability Program alignment webinar materials, please visit *[QualityReportingCenter.com.](http://www.qualityreportingcenter.com/)*

#### **CY 2018 eCQM Reporting Requirements for the Promoting Interoperability Program**

#### **Promoting Interoperability Program CQM Reporting Requirements for CY 2018**

For eligible hospitals and CAHs reporting **electronically** for the Promoting Interoperability Program in CY 2018:

- The reporting period is **one** self-selected quarter of eCQM data if demonstrating meaningful use for the first time or demonstrated meaningful use any year prior to 2018.
- Report on **at least four** (self-selected) of the available eCQMs.
- The Promoting Interoperability Program submission deadline is February 28, 2019 (two months following the close of the calendar year).

**Note:** Meeting the Hospital IQR Program eCQM requirement also satisfies the CQM electronic reporting requirement for the Promoting Interoperability Program for eligible hospitals and CAHs, **except outpatient measure ED-3, NQF #0496.**

#### **Promoting Interoperability Programs CQM Reporting Requirements for CY 2018**

Attestation is only an option available for eligible hospitals and CAHs in specific circumstances when electronic reporting is not feasible under the Promoting Interoperability Program.

- Full CY 2018, consisting of four quarterly data reporting periods
- Report on all 16 available CQMs via the *QualityNet Secure Portal*
- Submission deadline: February 28, 2019

**Note:** For eligible hospitals and CAHs demonstrating meaningful use for the first time under their state's Medicaid Promoting Interoperability Program, the reporting period is any continuous 90-day period within CY 2018. Visit the *CMS.gov* Promoting Interoperability Programs [Eligible Hospital Information](https://www.cms.gov/Regulations-and-Guidance/Legislation/EHRIncentivePrograms/Eligible_Hospital_Information.html) page for additional details.

#### **Promoting Interoperability Programs Attestation via** *QualityNet Secure Portal* **for CY 2018**

- On January 2, 2018, eligible hospitals and CAHs began submitting meaningful use attestations through the *QualityNet Secure Portal* with the CY 2017 reporting period.
- Visit the *CMS.gov* [CMS Promoting Interoperability](http://links.govdelivery.com/track?type=click&enid=ZWFzPTEmbXNpZD0mYXVpZD0mbWFpbGluZ2lkPTIwMTcxMjIxLjgyODE4ODUxJm1lc3NhZ2VpZD1NREItUFJELUJVTC0yMDE3MTIyMS44MjgxODg1MSZkYXRhYmFzZWlkPTEwMDEmc2VyaWFsPTE4MTcxNTQ0JmVtYWlsaWQ9YXJ0cmluYS5zdHVyZ2VzQGhjcWlzLm9yZyZ1c2VyaWQ9YXJ0cmluYS5zdHVyZ2VzQGhjcWlzLm9yZyZ0YXJnZXRpZD0mZmw9JmV4dHJhPU11bHRpdmFyaWF0ZUlkPSYmJg==&&&107&&&https://www.cms.gov/Regulations-and-Guidance/Legislation/EHRIncentivePrograms/Eligible_Hospital_Information.html) Programs website for more information, including reference guides and webinar presentation materials.
- Submit questions to the *QualityNet* Help Desk at gnetsupport@hcqis.org or (866) 288-8912.

# **CY 2018 Medicaid Promoting Interoperability Program**

- State Medicaid programs continue to be responsible for determining whether or how electronic reporting of eCQMs would occur or if they wish to allow reporting through attestation.
- Visit the *CMS.gov* Promoting Interoperability Program [Medicaid State Information](https://www.cms.gov/Regulations-and-Guidance/Legislation/EHRIncentivePrograms/MedicaidStateInfo.html) page for details.

# **eCQM Reporting Tools and Tips**

- [CY 2018 Available eCQMs for IQR and the EHR Incentive](https://www.qualityreportingcenter.com/wp-content/uploads/2017/09/CY-2018-Available-eCQMs-Table-090617_vFINAL50809192017.pdf)  Program – *[QualityReportingCenter.com](https://www.qualityreportingcenter.com/)*
- *[HL7 Implementation Guide for Clinical Document Architecture \(CDA\)](http://www.hl7.org/implement/standards/product_brief.cfm?product_id=35)  Release 2: QRDA Category I, Release I, Standard for Trial Use, Release 4-US Realm* – [Health Level Seven©](http://www.hl7.org/) International
- [2018 CMS QRDA Category I Schematrons and Sample Files for](https://www.cms.gov/Regulations-and-Guidance/Legislation/EHRIncentivePrograms/Downloads/eCQM_2018SchematronsSampleFilesHospital.zip)  HQR – [eCQI Resource Center](https://ecqi.healthit.gov/)
- [Technical Guides](https://ecqi.healthit.gov/eligible-hospital-critical-access-hospital-ecqms?field_year_value=2&keys=&=Apply)  [eCQI Resource Center](https://ecqi.healthit.gov/)
- [Value Sets and Data Element Catalog –](https://www.nlm.nih.gov/healthit/dec/) [Value Set Authority Center](https://vsac.nlm.nih.gov/)  ([VSAC](https://vsac.nlm.nih.gov/))

**Continuing Education**

# **Continuing Education Approval**

This program has been approved for continuing education (CE) credit for the following boards:

- **National credit**
	- o Board of Registered Nursing (Provider #16578)

#### • **Florida-only credit**

- o Board of Clinical Social Work, Marriage & Family Therapy and Mental Health Counseling
- o Board of Registered Nursing
- o Board of Nursing Home Administrators
- o Board of Dietetics and Nutrition Practice Council
- o Board of Pharmacy

**NOTE:** To verify CE approval for any other state, license, or certification, please check with your licensing or certification board.

# **CE Credit Process: Three Steps**

- 1. Complete the ReadyTalk<sup>®</sup> survey that will pop up after the webinar.
- 2. Register on the HSAG Learning Management Center for the certificate.
- 3. Print out your certificate.

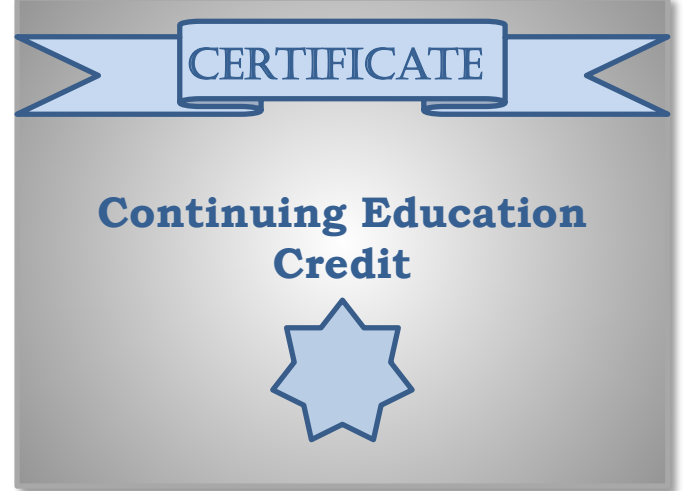

**NOTE:** An additional survey will be sent to all registrants within the next 48 hours.

### **CE Credit Process: Survey**

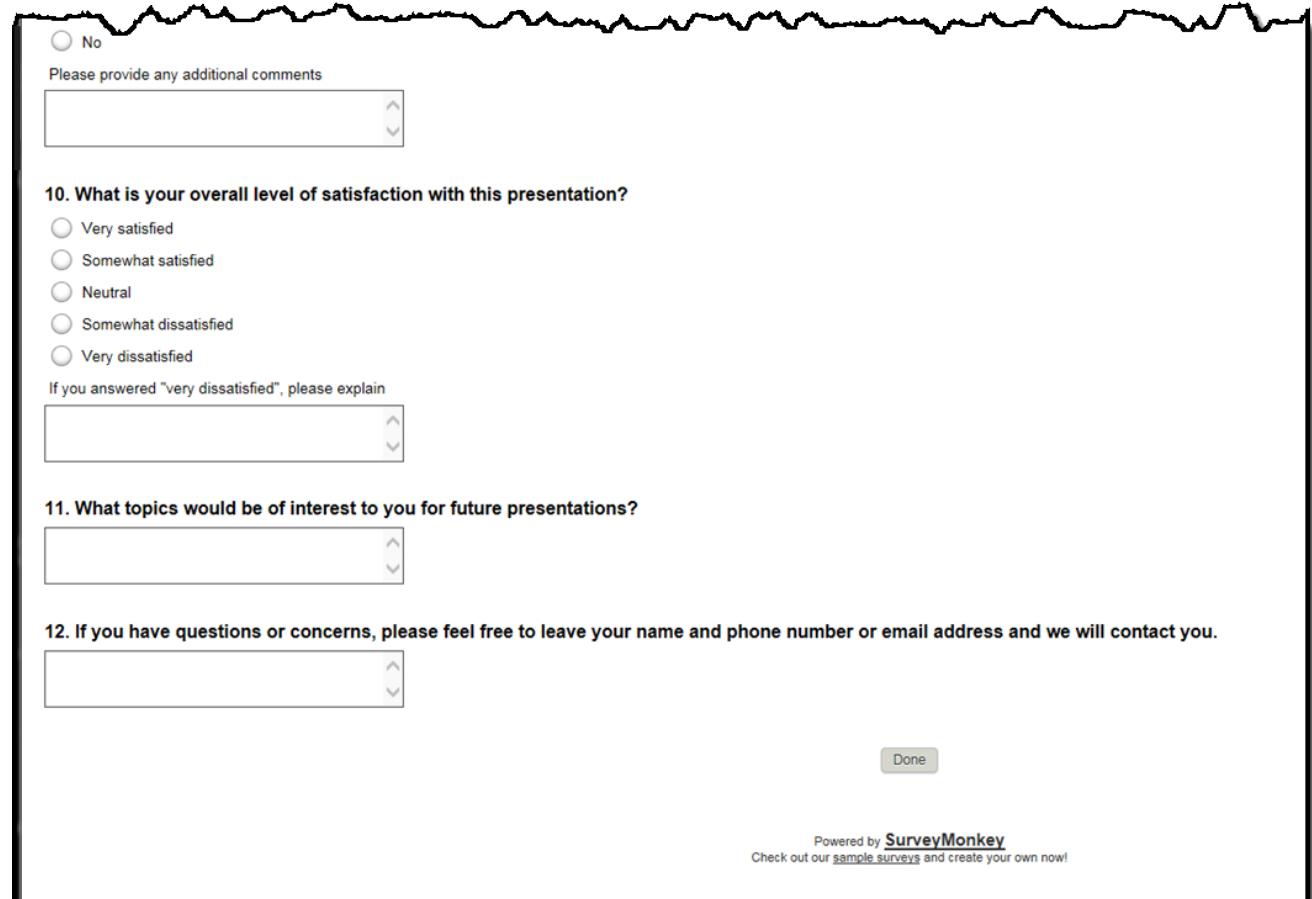

### **CE Credit Process: Certificate**

Thank you for completing our survey!

Please click on one of the links below to obtain your certificate for your state licensure.

You must be registered with the learning management site.

**New User Link:** 

https://lmc.hshapps.com/register/default.aspx?ID=da0a12bc-db39-408f-b429-d6f6b9ccb1ae

**Existing User Link:** 

https://lmc.hshapps.com/test/adduser.aspx?ID=da0a12bc-db39-408f-b429-d6f6b9ccb1ae

Note: If you click the 'Done' button below, you will not have the opportunity to receive your certificate without participating in a longer survey.

Done

# **Register for Credit**

#### **New User**

Use personal email and phone. Go to email address and finish process.

#### **Existing User**

Entire email is your User Name. You can reset your password.

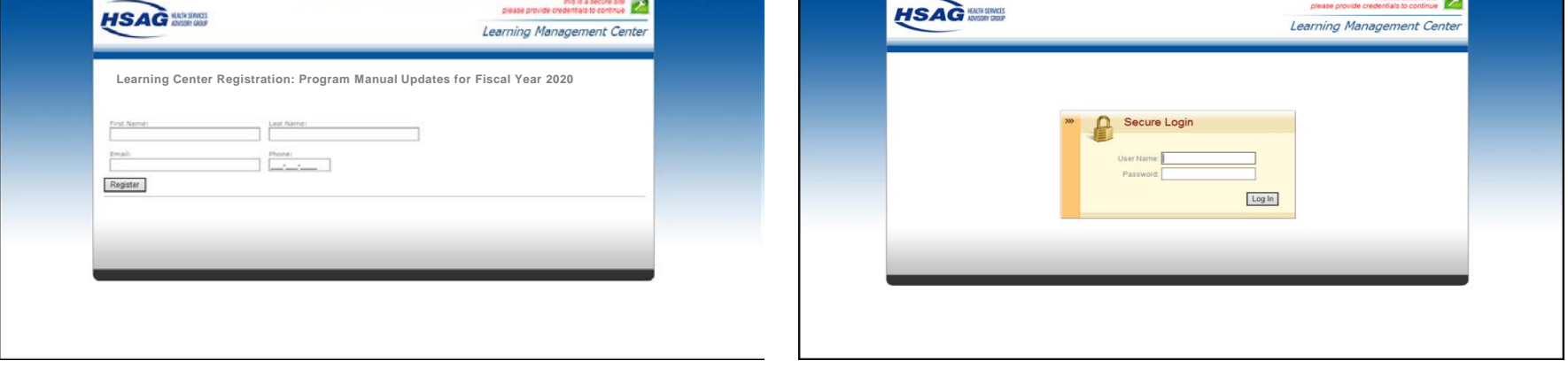

**Thank You for Attending**

### **Disclaimer**

This presentation was current at the time of publication and/or upload onto the *Quality Reporting Center* and *QualityNet* websites. Medicare policy changes frequently. Any links to Medicare online source documents are for reference use only. In the case that Medicare policy, requirements, or guidance related to this presentation change following the date of posting, this presentation will not necessarily reflect those changes; given that it will remain as an archived copy, it will not be updated.

This presentation was prepared as a service to the public and is not intended to grant rights or impose obligations. Any references or links to statutes, regulations, and/or other policy materials included in the presentation are provided as summary information. No material contained therein is intended to take the place of either written laws or regulations. In the event of any conflict between the information provided by the presentation and any information included in any Medicare rules and/or regulations, the rules and regulations shall govern. The specific statutes, regulations, and other interpretive materials should be reviewed independently for a full and accurate statement of their contents.